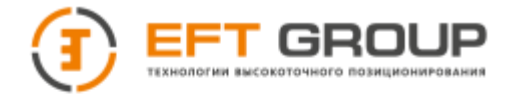

РУКОВОДСТВО

ПО ЭКСПЛУАТАЦИИ

Аппаратура геодезическая спутниковая «EFT M1 Plus GNSS» Руководство по эксплуатации EFT M1 Plus.РЭ

**\_\_\_\_\_\_\_\_\_\_\_\_\_\_\_\_\_\_\_\_\_\_\_\_\_\_\_\_\_\_\_\_\_\_\_\_\_\_\_\_\_\_\_\_\_\_\_\_\_\_\_\_\_\_\_\_\_\_\_\_\_\_\_\_\_\_\_\_\_\_\_\_\_\_\_\_\_\_**

**Москва, 2023 г. Редакция 2.0**

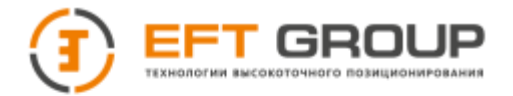

#### **Штаб-квартира компании**

Российская Федерация, Компания «EFT GROUP» Россия, 127015, г. Москва, ул. Новодмитровская д.2, к. 2, 9 этаж, БЦ «Савеловский сити» Тел./факс: +7 (495) 212-1717 e-mail: [info@eftgroup.ru](mailto:info@eftgroup.ru)

# <span id="page-1-0"></span>**Авторские права и Торговые марки**

© 2023, Компания «EFT GROUP». Авторские права защищены. Компания «EFT GROUP», логотип – торговые марки компании «EFT GROUP», зарегистрированные в России.

Логотип и торговая марка Bluetooth принадлежат Bluetooth SIG, Inc. Microsoft, Internet Explorer и Windows – зарегистрированные торговые марки / торговые марки Microsoft Corporation в США и/или в других странах. Остальные торговые марки являются собственностью соответствующих владельцев.

#### **Данные о версии**

Этот документ является Руководством по эксплуатации аппаратуры геодезической спутниковой «EFT M1 Plus», датированным июнем 2023 г.

#### **Гарантийные обязательства на программное обеспечение**

Программное обеспечение изделия во всех видах, в т.ч. встроенное в изделие, функционирующее на внешних вычислительных устройствах, поставляющееся во встроенной энергонезависимой памяти или на отдельных носителях, конечному пользователю не продаётся, а лицензируется. При наличии отдельного лицензионного соглашения с конечным потребителем использование любого программного обеспечения перечисленных видов определяется условиями указанного лицензионного соглашения конечного потребителя (включая любые вариации условий предоставления гарантии, а также исключения и ограничения), которые обладают приоритетом над условиями данных гарантийных обязательств.

#### **Исключения и отказ от гарантийных обязательств**

Упомянутые выше гарантийные обязательства применяются только в случаях и при условиях:

1. Изделие было соответствующим образом и правильно установлено, сопряжено с внешними устройствами, совмещено, хранилось, обслуживалось и использовалось в соответствии с действующим руководством по эксплуатации и техническими условиями;

2. Изделие не модифицировалось и использовалось по назначению.

Гарантийные обязательства не распространяются, и компания «EFT GROUP» снимает с себя ответственность на отказы или ухудшение работоспособности, связанные с:

1. Совместным использованием изделия с аппаратными или программными продуктами, системами, данными, интерфейсами или устройствами, не изготовленными, не поставленными или не одобренными компанией «EFT GROUP»;

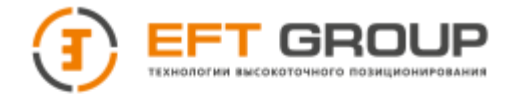

2. Использованием изделия в условиях, отличающихся от указанных компанией «EFT GROUP» в качестве допустимых;

3. Запрещёнными установкой, модификацией или использованием изделия;

4. Повреждением, вызванным несчастным случаем, молнией или другим электрическим разрядом, погружением в или воздействием пресной или соленой воды; или пребыванием в нештатных условиях внешней среды;

5. Нормальным износом расходных частей (например, батарей).

Компания «EFT GROUP» не несёт ответственности за результаты, полученные с использованием изделия.

ОБЪЯВЛЕНИЕ ОБ ИЗДЕЛИЯХ, ИСПОЛЬЗУЮЩИХ СПУТНИКОВЫЕ СИГНАЛЫ ОТ СИСТЕМ СПУТНИКОВОГО ПОЗИЦИОНИРОВАНИЯ: GPS, ГЛОНАСС, GALILEO, BEIDOU, СИСТЕМ СПУТНИКОВОГО ДОПОЛНЕНИЯ (SBAS: WAAS/EGNOS И MSAS), OMNISTAR, RTX, TERRASTAR, QZSS ИЛИ РАДИОМАЯЧНЫХ СИСТЕМ: КОМПАНИЯ «EFT GROUP» НЕ ПРИНИМАЕТ НА СЕБЯ ОТВЕТСТВЕННОСТЬ ЗА ПАРАМЕТРЫ ФУНКЦИОНИРОВАНИЯ ИЛИ ОТКАЗЫ ЛЮБОЙ ИЗ СПУТНИКОВЫХ СИСТЕМ ИЛИ ДОСТУПНОСТЬ ИХ СИГНАЛОВ.

ПРИВЕДЁННЫЕ ВЫШЕ ОГРАНИЧЕННЫЕ ГАРАНТИЙНЫЕ ОБЯЗАТЕЛЬСТВА ОПИСЫВАЮТ ВСЕ ОБЯЗАТЕЛЬСТВА КОМПАНИИ «EFT GROUP» И РАЗМЕРЫ ПОТЕНЦИАЛЬНОГО ВОЗМЕЩЕНИЯ, СВЯЗАННЫЕ С ЭКСПЛУАТАЦИОННЫМИ КАЧЕСТВАМИ ИЗДЕЛИЯ. ПОМИМО УКАЗАННЫХ ЗДЕСЬ ГАРАНТИЙНЫХ ОБЯЗАТЕЛЬСТВ ИЗДЕЛИЕ И СОПУТСТВУЮЩАЯ ДОКУМЕНТАЦИЯ ПОСТАВЛЯЮТСЯ ПО ПРИНЦИПУ "КАК ЕСТЬ" БЕЗ ДОПОЛНИТЕЛЬНЫХ ЯВНЫХ ИЛИ ПОДРАЗУМЕВАЕМЫХ ОБЯЗАТЕЛЬСТВ КЕМ БЫ ТО НИ БЫЛО, УЧАСТВОВАВШЕМ В СОЗДАНИИ, ПРОИЗВОДСТВЕ, УСТАНОВКЕ ИЛИ РАСПРОСТРАНЕНИИ, ВКЛЮЧАЯ, НО НЕ ОГРАНИЧИВАЯСЬ ПОДРАЗУМЕВАЕМЫМИ ОЖИДАНИЯМИ ПРИГОДНОСТИ ИЗДЕЛИЯ ДЛЯ ВЫПОЛНЕНИЯ КОНКРЕТНОЙ ЗАДАЧИ И ПРАВАМИ ИНТЕЛЛЕКТУАЛЬНОЙ СОБСТВЕННОСТИ. ПРИВЕДЁННЫЕ ВЫШЕ ГАРАНТИЙНЫЕ ОБЯЗАТЕЛЬСТВА ЗАМЕНЯЮТ ВСЕ ПРЕДВАРИТЕЛЬНЫЕ ОБЯЗАТЕЛЬСТВА ПО ОТНОШЕНИЮ К (В СВЯЗИ С) ЛЮБОМУ ИЗДЕЛИЮ.

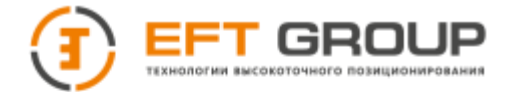

#### **ОБРАТИТЕ ВНИМАНИЕ: ОПИСАННЫЕ ВЫШЕ ГАРАНТИЙНЫЕ ОБЯЗАТЕЛЬСТВА КОМПАНИИ «EFT GROUP» ПРИМЕНИМЫ К ИЗДЕЛИЯМ, ПРИОБРЕТЁННЫМ НЕПОСРЕДСТВЕННО В КОМПАНИИ «EFT GROUP».**

#### **Ограничение ответственности**

ОТВЕТСТВЕННОСТЬ КОМПАНИИ «EFT GROUP» ПЕРЕД ВАМИ В ЛЮБОМ СЛУЧАЕ ОГРАНИЧИВАЕТСЯ СУММОЙ, УПЛАЧЕННОЙ ВАМИ ЗА ИЗДЕЛИЕ. В НАИБОЛЬШЕЙ СТЕПЕНИ, В СООТВЕТСТВИИ С ПРИМЕНЯЕМЫМ ЗАКОНОДАТЕЛЬСТВОМ, КОМПАНИЯ «EFT GROUP» ИЛИ ЕЁ ПОСТАВЩИКИ НЕ БУДУТ НЕСТИ ОТВЕТСТВЕННОСТЬ ЗА ЛЮБЫЕ КОСВЕННЫЕ, ОСОБЫЕ, СЛУЧАЙНЫЕ ИЛИ ЯВЛЯЮЩИЕСЯ СЛЕДСТВИЕМ ПОТЕРИ, СВЯЗАННЫЕ С ИЗДЕЛИЕМ ИЛИ СОПУТСТВУЮЩИМ ПРОГРАММНЫМ ОБЕСПЕЧЕНИЕМ ИЛИ ДОКУМЕНТАЦИЕЙ ПРИ ЛЮБЫХ ОБСТОЯТЕЛЬСТВАХ (ВКЛЮЧАЯ, В ЧАСТНОСТИ, ПОТЕРЮ ПРИБЫЛИ, ПРОСТОЙ, ПОТЕРЮ ДАННЫХ ИЛИ ПРОЧИЕ МАТЕРИАЛЬНЫЕ ПОТЕРИ), ВНЕ ЗАВИСИМОСТИ ОТ ТОГО, БЫЛА ЛИ КОМПАНИЯ «EFT GROUP» ЗАРАНЕЕ ПРЕДУПРЕЖДЁНА О ВОЗМОЖНОСТИ ПОДОБНЫХ ПОТЕРЬ И ВНЕ ЗАВИСИМОСТИ ОТ УСТАНАВЛИВАЮЩЕЙСЯ (ИЛИ УЖЕ УСТАНОВИВШЕЙСЯ) ПРАКТИКИ ДЕЛОВЫХ ОТНОШЕНИЙ МЕЖДУ ВАМИ И КОМПАНИЕЙ «EFT GROUP».

#### **Условия замены**

При отказе/поломке изделия в течение гарантийного срока по охватываемым данными гарантийными обязательствами причинам и при условии извещения компании «EFT GROUP» об отказе в течение гарантийного срока мы, по своему усмотрению, отремонтируем или заменим отказавшее оборудование, или осуществим денежную компенсацию в размере уплаченных Вами при приобретении денежных средств. Указанные действия будут производиться после возврата отказавшего изделия по стандартной процедуре возврата.

#### **Получение гарантийного обслуживания**

Для гарантийного обслуживание изделия свяжитесь с компанией «EFT GROUP». Вам понадобятся следующие данные:

- Ваше имя, адрес и телефонный номер
- Документ, подтверждающий приобретение
- Гарантийный талон компании «EFT GROUP»
- Название и заводской номер неисправного изделия
- Описание отказа/неисправности

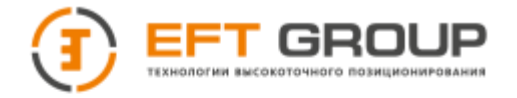

# <span id="page-4-0"></span>**Введение**

Данное руководство по эксплуатации используется для подготовки к работе аппаратуры геодезической спутниковой "EFT M1 Plus" (далее ГНСС-приемник) и содержит информацию по его настройке и правилам эксплуатации.

Так как это новый тип ГНСС-приемника геодезического, то, даже если вы пользовались раннее подобным типом оборудования, пожалуйста, внимательно прочитайте руководство по эксплуатации перед началом работ. Если у вас возникнут какие-либо вопросы, вы можете их задать на официальном сайте производителя: [www.eftgroup.ru](http://www.eftgroup.ru/) или отправить свой вопрос по электронной почте: [info@eftgroup.ru](mailto:info@eftgroup.ru)

#### **Советы по технике безопасности**

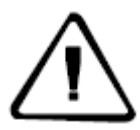

**Примечание: описанные здесь специальные действия, как правило, требуют особого внимания. Пожалуйста, внимательно прочтите содержание.**

**Внимание: описанные здесь специальные действия являются особенно важными. В случае появления сообщения о неисправности дальнейшая эксплуатация может привести к повреждению устройства, потере сохраненных данных, работа системы может быть нарушена, а также поставлена под угрозу личная безопасность.**

Перед использованием устройства, пожалуйста, внимательно прочитайте руководство по эксплуатации. Это поможет вам в использовании оборудования. Компания «EFT GROUP» не несет ответственности за невыполнение пользователем правил по работе с устройством, требований инструкции по эксплуатации, или использование неисправного оборудования.

Компания «EFT GROUP» постоянно стремится к совершенствованию функционала и производительности выпускаемого оборудования, улучшая качество обслуживания. Компания оставляет за собой право изменять содержание инструкции по эксплуатации без дополнительного уведомления.

Соответствие между содержанием инструкции по эксплуатации, программным обеспечением и аппаратными средствами не исключает возможности наличия отклонений. Фотографии в инструкции используются исключительно для иллюстрации и наглядного примера.

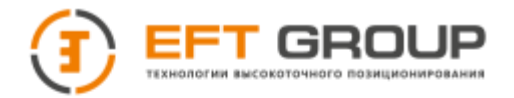

#### Оглавление

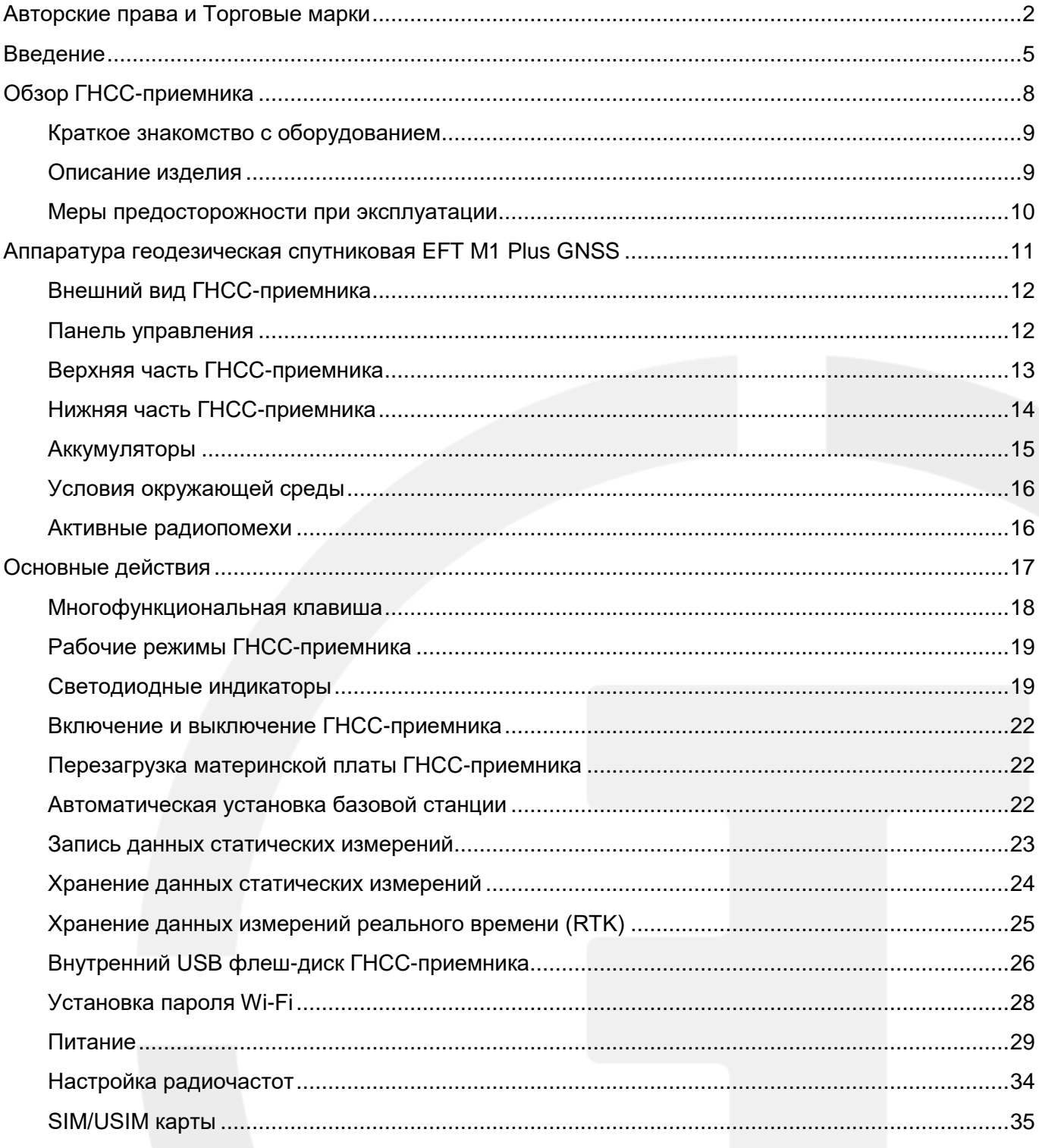

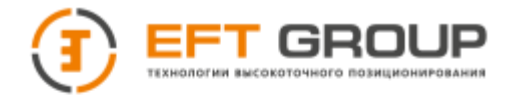

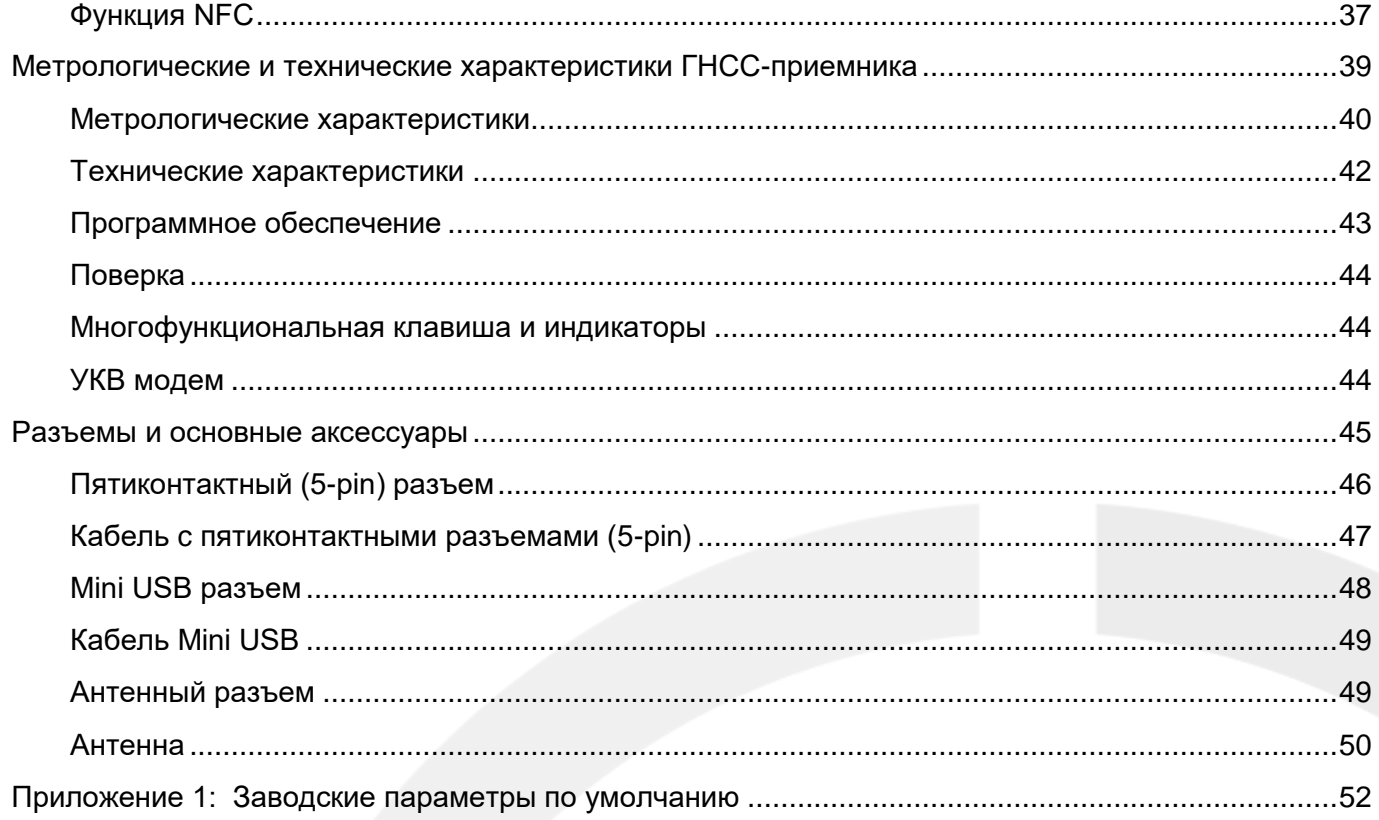

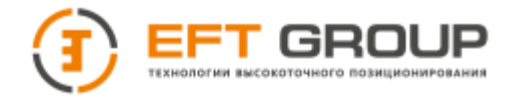

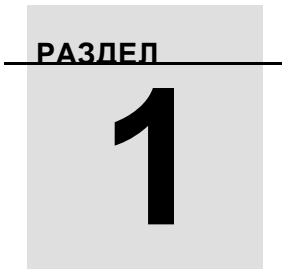

# <span id="page-7-0"></span>**Обзор ГНСС-приемника**

- **Краткое знакомство с оборудованием**
- **Описание изделия**
- **Меры п**р**едосторожности при эксплуатации**

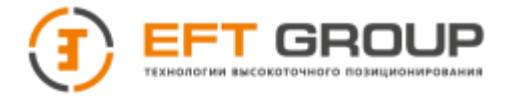

#### <span id="page-8-0"></span>**Краткое знакомство с оборудованием**

Аппаратура геодезическая спутниковая "EFT M1 Plus" – это новый высокоточный геодезический приемник, выпускаемый под брендом EFT GROUP. ГНСС-приемник имеет новый дизайн, корпус из прочного и легкого магниевого сплава. Управление осуществляется операционной системой Linux3.2.0. ГНСС-приемник оснащен технологией Wi-Fi. ГНСС-приемник прост в использовании для GNSS измерений с развитой логикой управления.

#### **Советы и предупреждения:**

**1. В ГНСС-приемниках лучше всего использовать 3G SIM-карты. Использование 2G SIM-карт для работы методом RTK может понизить производительность приемника и повлиять на экономическую эффективность метода.**

**2. В данном руководстве приводится общая информация. Комплектация при поставке ГНСС-приемника может различаться в зависимости от требований клиента. Конкретная конфигурация обсуждается при покупке.** 

**Прежде чем приступить к работе с ГНСС-приемником, проверьте, не повреждена ли упаковка. Откройте кейс и тщательно проверьте соответствует ли комплект поставляемого оборудования спецификации. В случае утраты или повреждения приемника или аксессуаров следует связаться с главным офисом компании «EFT GROUP» или местным представительстом в регионе. Пожалуйста, внимательно прочитайте инструкцию перед выполнением транспортировки и эксплуатации оборудования.**

### <span id="page-8-1"></span>**Описание изделия**

**• Новое поколение компактного GNSS RTK приемника для выполнения различного вида** геодезических работ;

 Мульти-системный и мульти-частотный ГНСС-приемник с поддержкой приема сигналов спутниковых навигационных систем GPS, ГЛОНАСС, Beidou, Galileo;

- Приемник оснащен процессором CotexA8, имеет внутреннюю память 8 Гб
	- Реализована возможность Wi-Fi/Bluetooth/4G связи для обеспечения передачи данных на расстоянии;
- Управление может осуществляться новым контроллером EFT H4, EFT T1

 Контроллер EFT H4, EFT T1, работающий под управлением мобильной операционной системы Android, может управлять ГНСС-приемником при помощи полевого ПО EFT Field Survey;

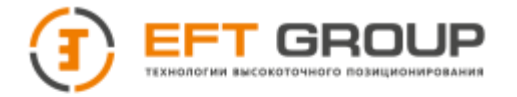

- ГНСС-приемник имеет одну многофункциональную клавишу на корпусе;
- ГНСС-приемник имеет новый дизайн и прочный корпус из легкого магниевого сплава;
- <span id="page-9-0"></span>Статические данные могут записываться в формате (\*.GNS )

#### **Меры предосторожности при эксплуатации**

ГНСС-приемник геодезический EFT M1 Plus имеет стойкий к воздействию химических веществ, а также ударопрочный корпус. Однако, несмотря на это, ГНСС-приемник должен бережно эксплуатироваться в сложных условиях окружающей среды.

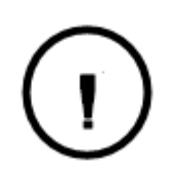

**Внимание: ГНСС-приемник должен эксплуатироваться и храниться в определенном диапазоне температур. Подробные требования приведены в разделе 4 «Характеристики ГНСС-приемника».**

Для гарантии качества непрерывных наблюдений и отслеживания спутниковых сигналов необходимо, чтобы наземные наблюдения производились на открытой местности, без каких-либо препятствий в диапазоне угла наклона (отсечки) не более 15°. Для уменьшения помех (интерференции) электромагнитных волн спутниковых GNSS сигналов наблюдения на точке должны выполняться вдали от объектов (удаление от 200 м) с сильным электромагнитным излучением, таких как: телевизионная башня или линии электропередач высокого напряжения. Для предупреждения или уменьшения эффекта многолучевости наблюдения на точке должны производиться вдали от объектов (мест) с сильным переотражением сигналов электромагнитных волн, таких как высотные здания, водная поверхность и т.д.

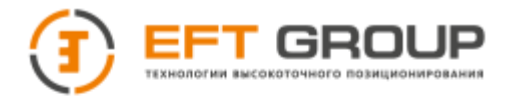

**РАЗДЕЛ**

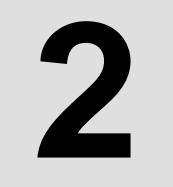

# <span id="page-10-0"></span>**Аппаратура геодезическая спутниковая EFT M1 Plus**

- **Внешний вид ГНСС-приемника**
- **Панель управления**
- **Верхняя часть ГНСС-приемника**
- **Нижняя часть ГНСС-приемника**
- **Аккумуляторы**
- **Условия окружающей среды**
- **Активные радиопомехи**

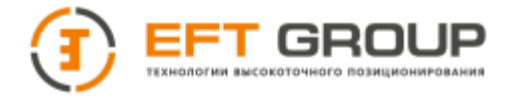

## <span id="page-11-0"></span>**Внешний вид ГНСС-приемника**

Приемник условно можно разделить на три части: верхняя часть, нижняя часть и панель управления.

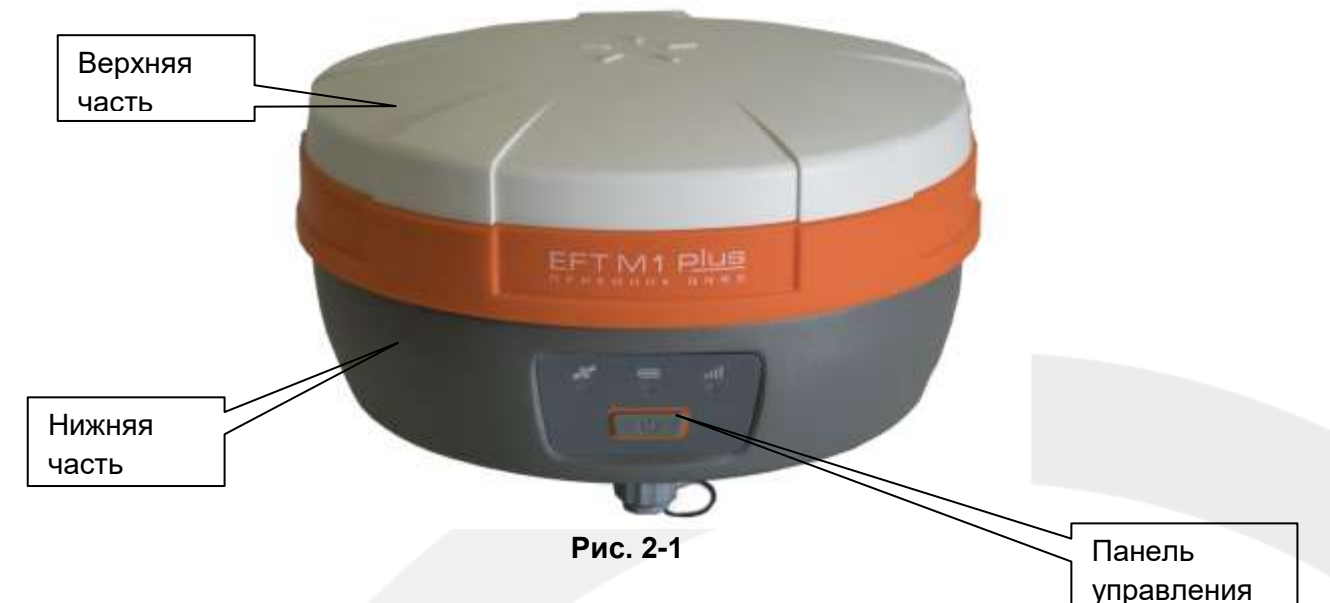

### <span id="page-11-1"></span>**Панель управления**

На средней рамке приемника расположена панель управления. Она состоит из одной функциональной кнопки. Данная кнопка позволяет включать/выключать приемник, переключать режимы работы, подтверждать запрос о переключении режима работы, выполнять автоматический запуск базовой станции, принудительно отключать приемник, производить сброс настроек (перезагрузку) материнской платы. Подробное описание работы многофункциональной клавиши смотрите в разделе 3 данного руководства.

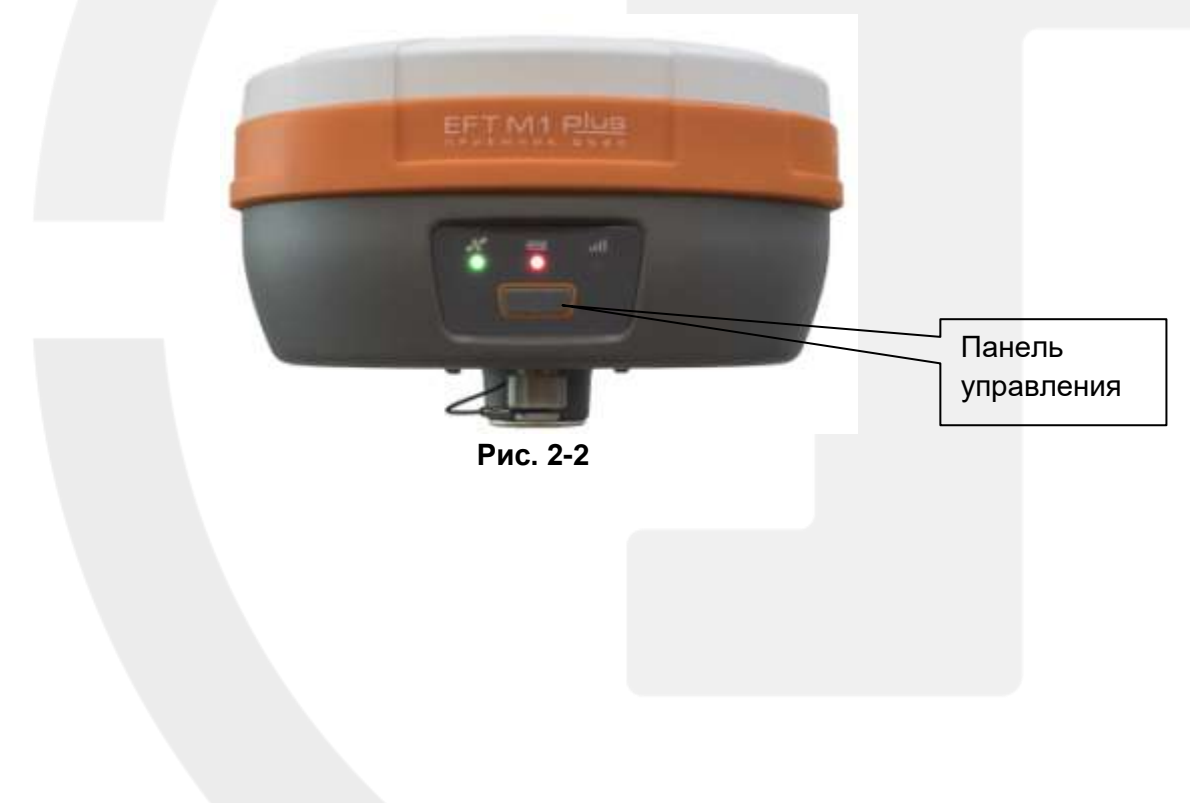

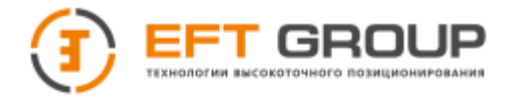

На панели управления также расположены три индикатора, а именно: индикатор приема спутниковых сигналов (зеленый), индикатор уровня заряда аккумулятора (красный и зеленый), индикатор состояния/приема данных (красный и зеленый).

## <span id="page-12-0"></span>**Верхняя часть ГНСС-приемника**

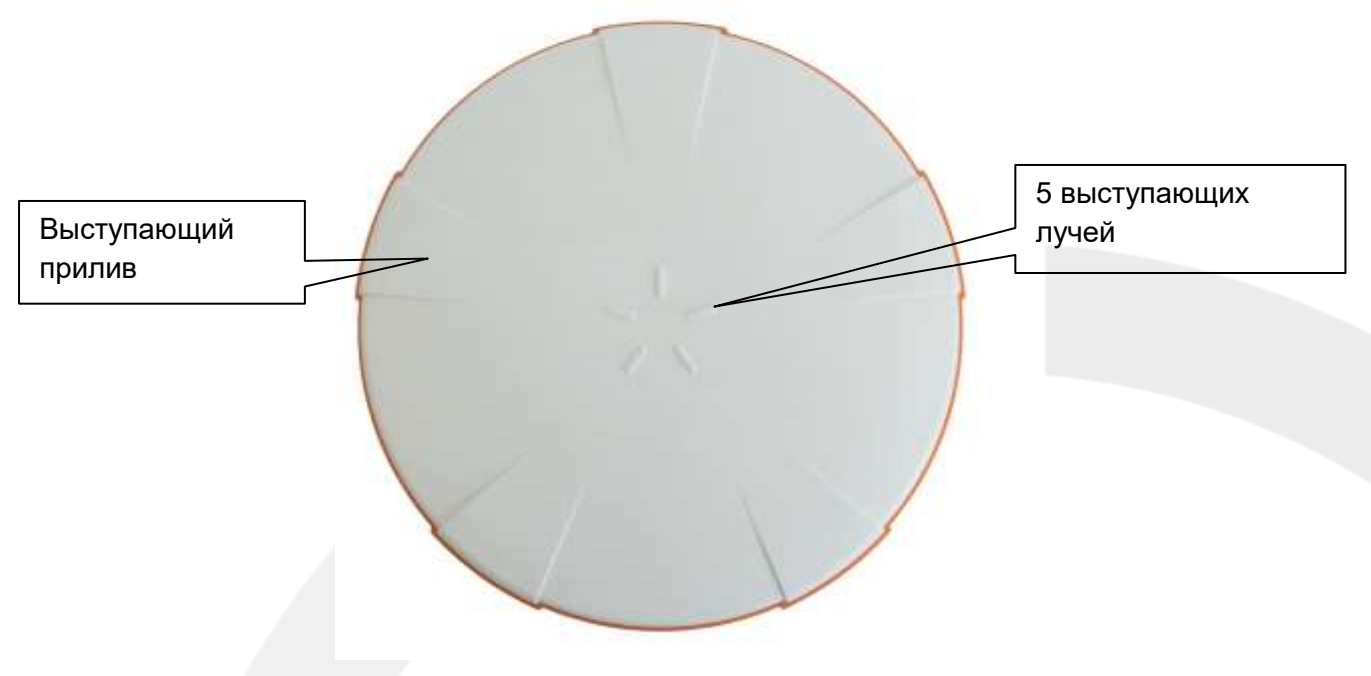

 **Рис. 2-3**

 На рис.2-3 показана верхняя часть приемника EFT M1 Plus. Ее основным назначением является защита от ударов при падении и защита от царапин.

Выступающий луч: износостойкий луч для защиты прибора от царапин

 Выступающий прилив: 5 приливов помогают избежать износа и повреждений при падении прибора

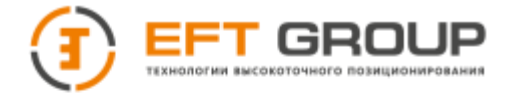

## <span id="page-13-0"></span>**Нижняя часть ГНСС-приемника**

Нижняя часть приемника включает в себя аккумуляторный отсек, пятиконтактный разъем (LEMO-5), динамик, мини-USB разъем.

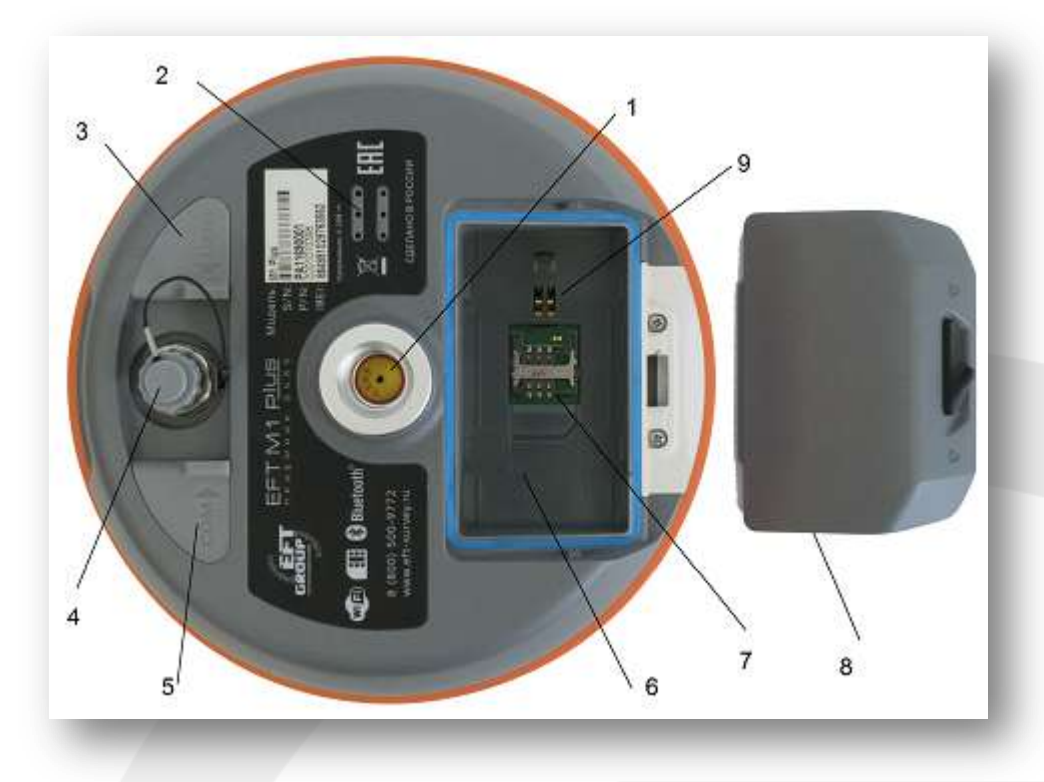

#### **Рис. 2-4**

1 – резьбовое крепление (5/8"); 2 – динамик; 3 – USB разъем и защитная заглушка; 4 – разъем для подключения GSM/Radio антенны/заглушка; 5 – пятиконтактный разъем (Lemo 5) и защитная заглушка; 6 – аккумуляторный отсек; 7 – слот для SIM карты; 8 – крышка аккумуляторного отсека; 9 – контакты питания приемника

 Резьбовое крепление (5/8ʺ): для крепления ГНСС-приемника на штативе/кронштейне/пилоне/вехе.

 Динамик: для голосового оповещения выбранного режима работы и статуса при работе в режиме реального времени

 USB разъем: для подключения к компьютеру и внешним устройствам, обновления прошивки и загрузки статических данных, также может применяться как виртуальный последовательный порт, используя специальный режим работы (необходимо установить драйвер).

 Разъем для подключения GSM / Radio (УКВ) антенны: для подключения GSM антенны при работе в сети GSM или радиоантенны при работе в режиме радио - RTK через встроенный УКВмодем.

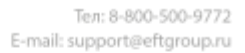

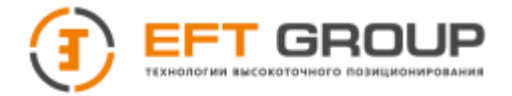

 Пятиконтактный разъем (Lemo 5): для подключения к компьютеру и к внешним каналам передачи данных, а также источника внешнего питания.

- Аккумуляторный отсек: для размещения Li-Ion аккумулятора.
- Слот для SIM карты: для установки USIM/SIM карты для передачи данных
- Крышка аккумуляторного отсека: для защиты аккумуляторного отсека от попадания пыли и воды.
- Контакты питания приемника: для соединения с Li-Ion аккумулятором.
- Защитная заглушка: для защиты разъема от попадания пыли и влаги.

**Примечания:** 1. При отсутствии необходимости в использовании пятиконтактного разъема, USB или антенного разъемов, пожалуйста, закрывайте разъем резиновой заглушкой для предотвращения попадания пыли или воды.

2. Динамик и приемник имеют раздельную влагозащищенность. В случае попадания влаги динамик приемника может молчать или хрипеть. После просушки приемника, как правило, работоспособность восстанавливается.

<span id="page-14-0"></span>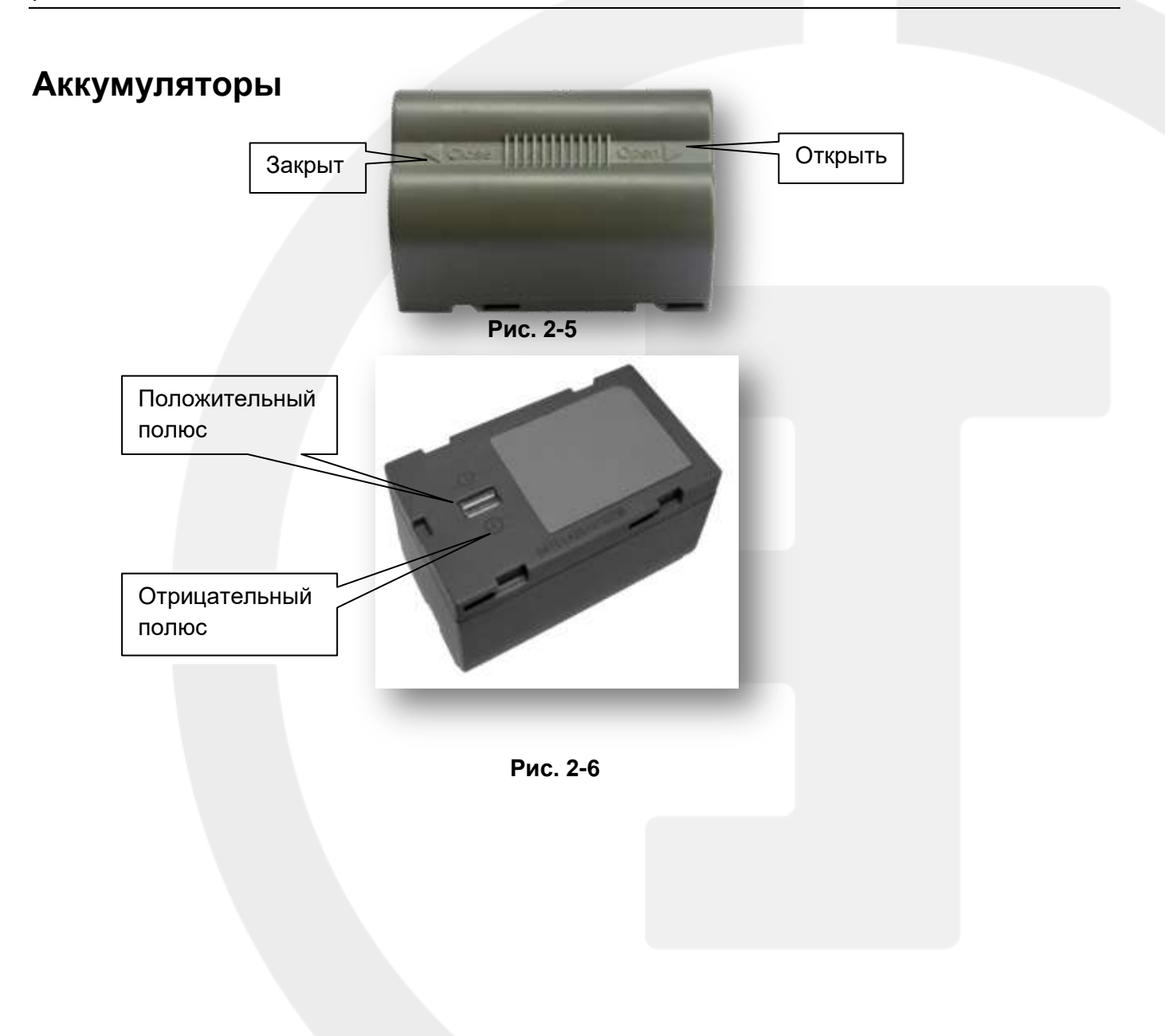

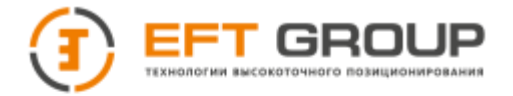

## <span id="page-15-0"></span>**Условия окружающей среды**

ГНСС-приемник рекомендуется эксплуатировать в сухих условиях окружающей среды независимо от уровня пыле- влагозащищенности оборудования. В целях повышения стабильности работы и увеличения цикла сервисного обслуживания приемника следует избегать эксплуатации оборудования в экстремальных условиях, таких как:

- Повышенная влажность
- Температура выше +65°С
- Температура ниже -45°C
- <span id="page-15-1"></span>Среда с агрессивными жидкостями или газами

#### **Активные радиопомехи**

ГНСС-приемник не следует устанавливать в местах с сильными помехами электромагнитных сигналов, таких как:

- Автомагистрали
- Провода высокого напряжения
- Генераторы
- Работающая от электрических двигателей авто и мото техника
- Источники питания переменного тока
- Передающие радио, GSM и др. типы сигналов станции (вышки)
- Прочие источники электроснабжения

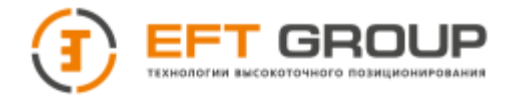

**РАЗДЕЛ**

# **3**

# <span id="page-16-0"></span>**Основные действия**

- **Многофункциональная клавиша**
- **Рабочие режимы ГНСС-приемника**
- **Светодиодные индикаторы**
- **Включение и выключение ГНСС-приемника**
- **Перезагрузка материнской платы ГНСС-приемника**
- **Автоматическая установка базовой станции**
- **Запись данных статических измерений**
- **Хранение данных статических измерений**
- **Хранение данных измерений реального времени (RTK)**
- **Внутренний USB флеш-диск ГНСС-приемника**
- **Обновление программного обеспечения ГНСС-приемника**
- **Электронный уровень**
- **Калибровка электронного уровня**
- **Установка пароля Wi-Fi**
- **Питание**
- **Настройка радиочастот**
- **SIM/USIM карты**
- **Функция NFC**

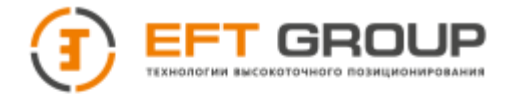

## <span id="page-17-0"></span>**Многофункциональная клавиша**

Большинство настроек и операций приемника выполняется при помощи одной многофункциональной клавиши на панели управления.

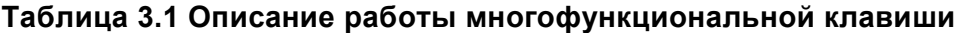

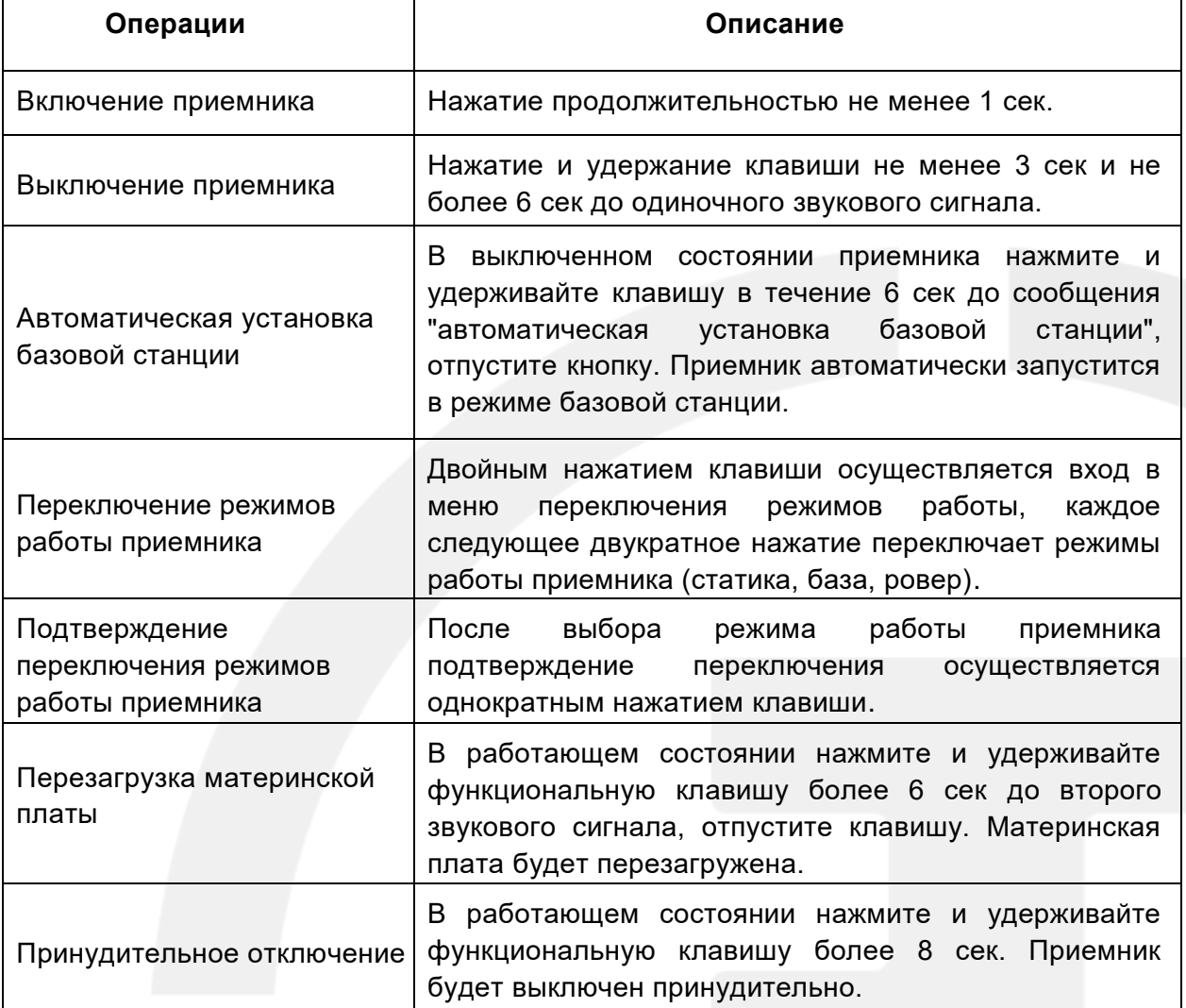

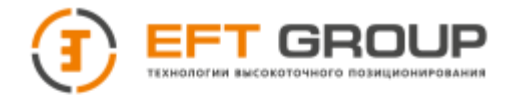

## <span id="page-18-0"></span>**Рабочие режимы ГНСС-приемника**

#### **Таблица 3.2 Описание режимов приемника**

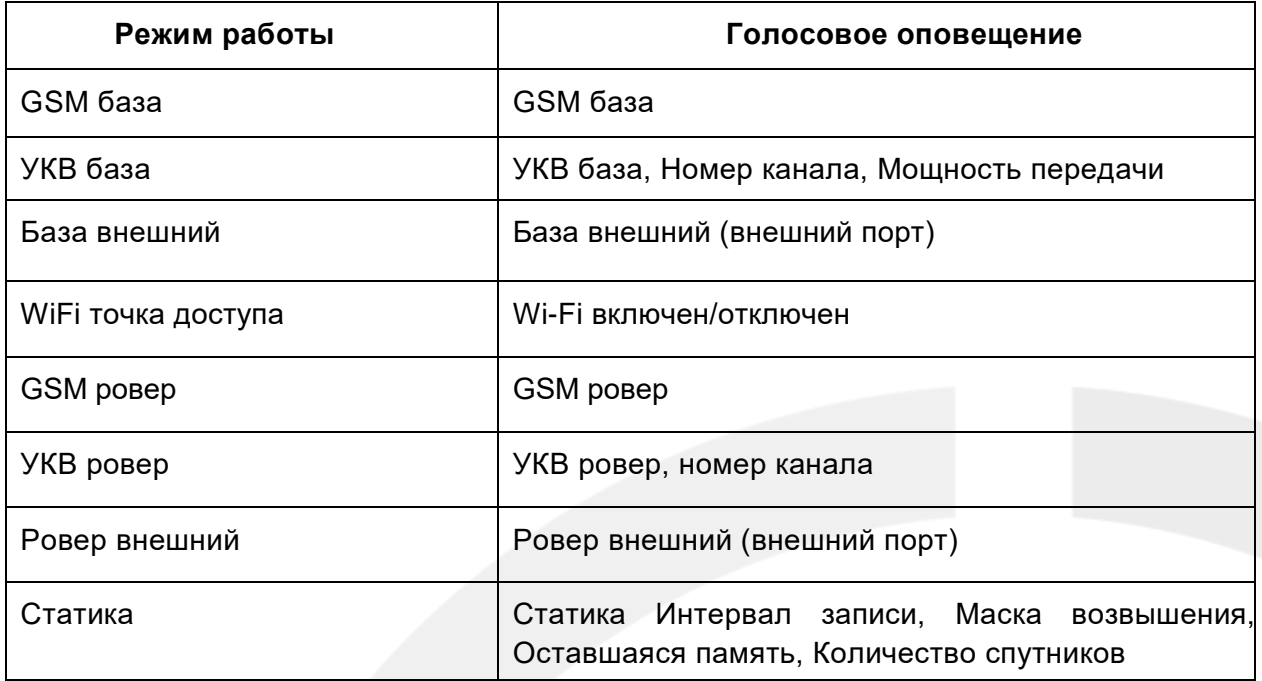

## <span id="page-18-1"></span>**Светодиодные индикаторы**

Различные настройки режима светодиодных индикаторов отображают различное состояние приемника.

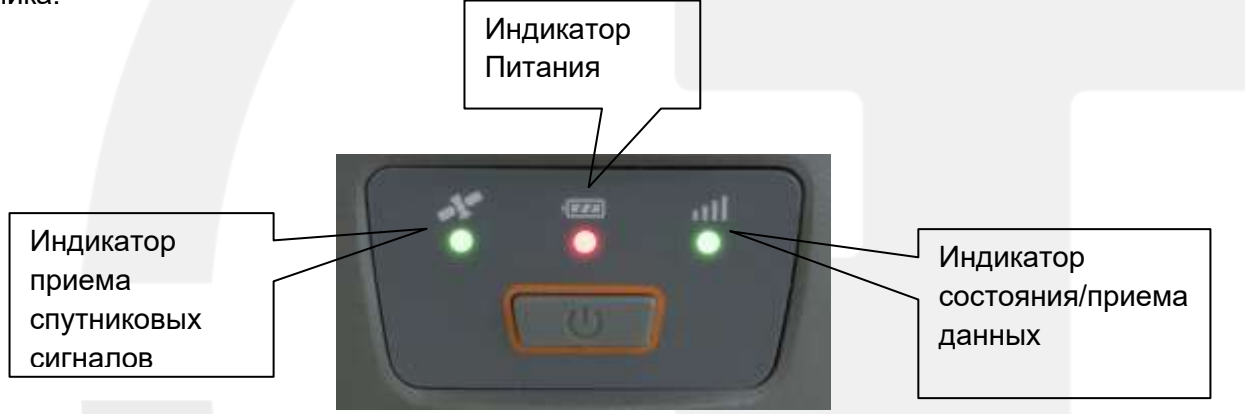

**Рис.3-1**

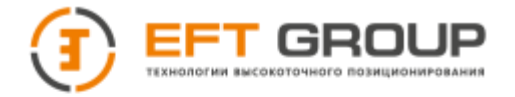

#### **Таблица 3.3 Описание светодиодных индикаторов**

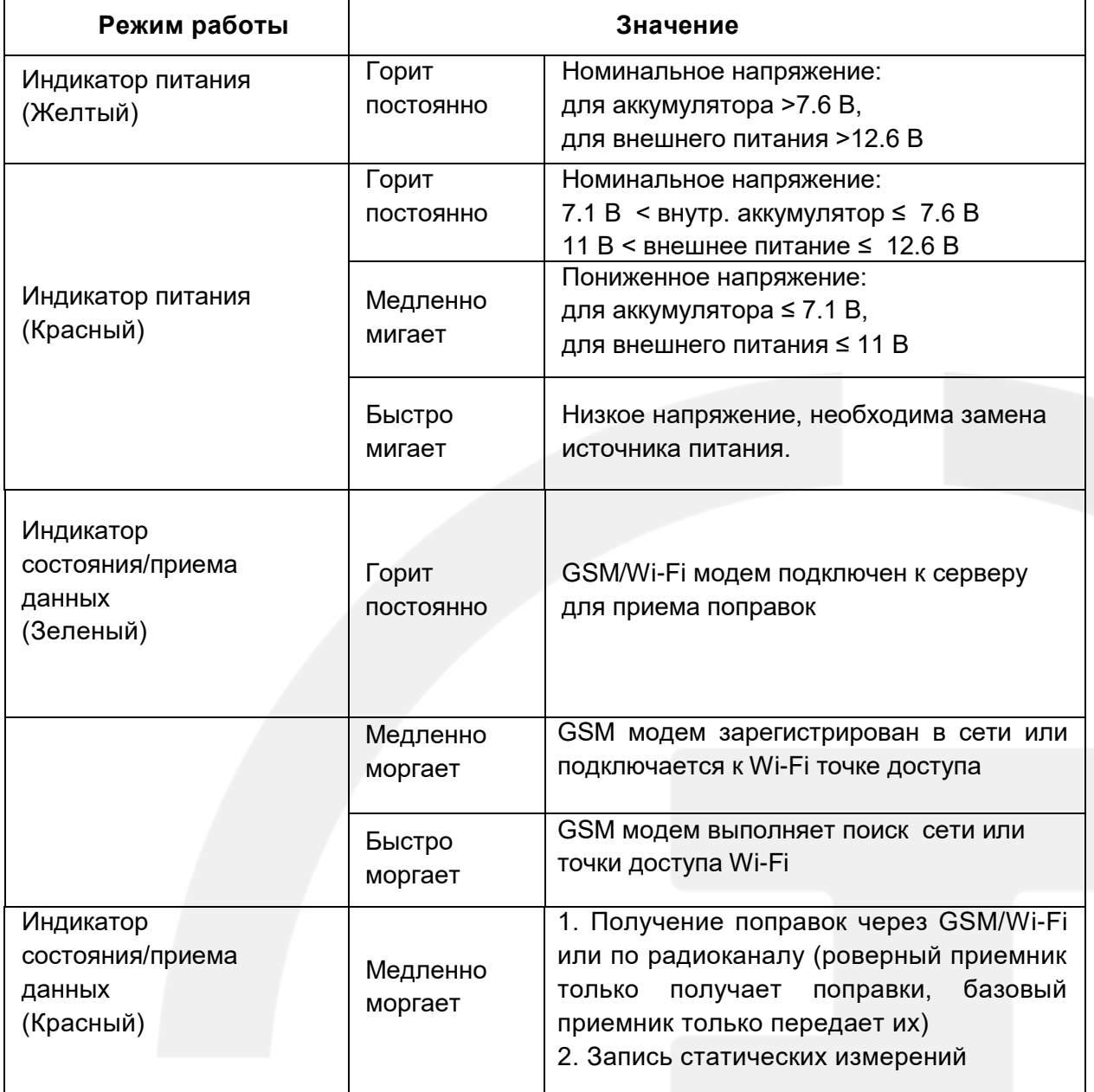

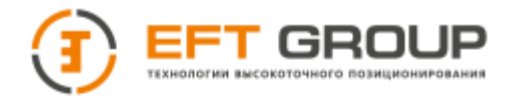

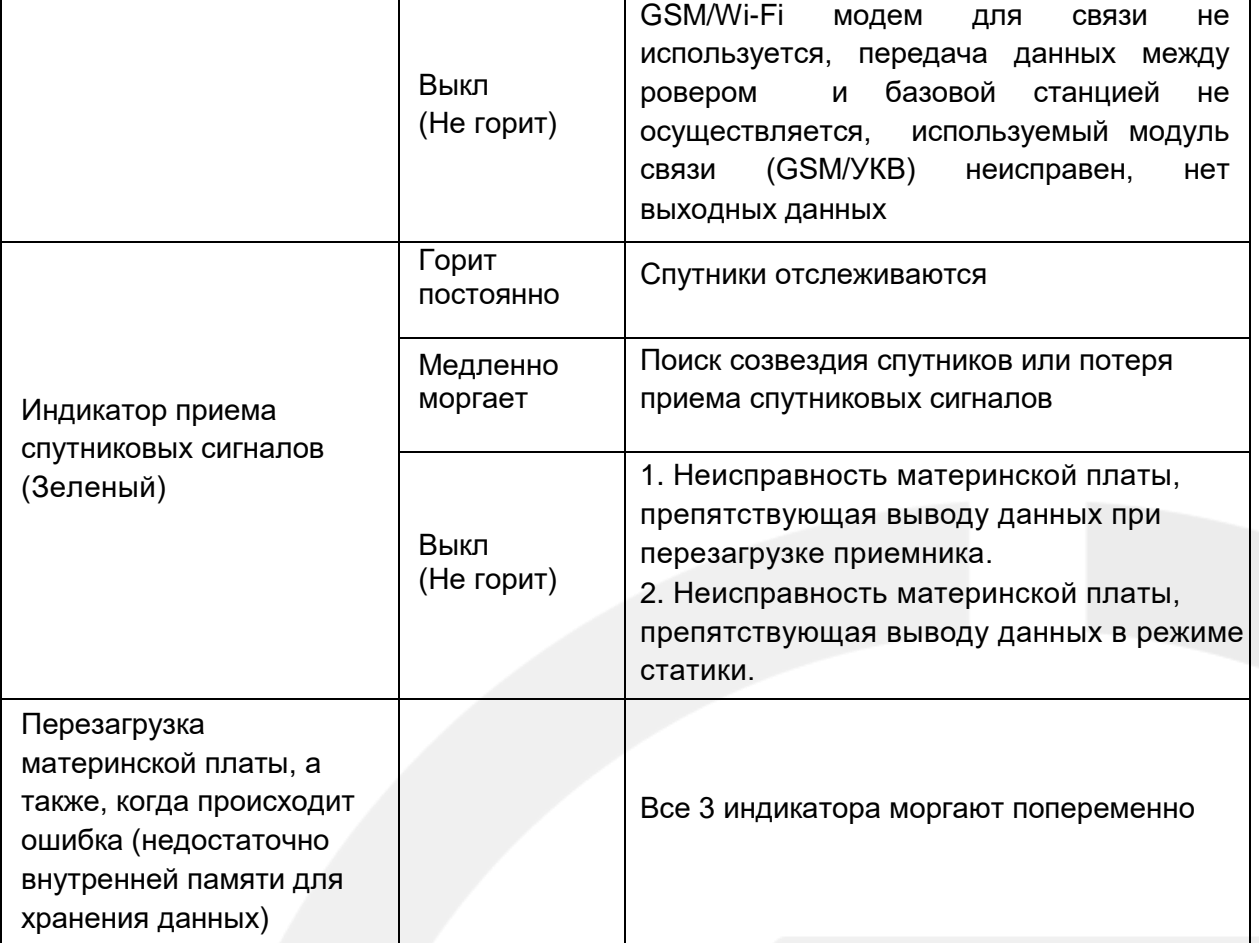

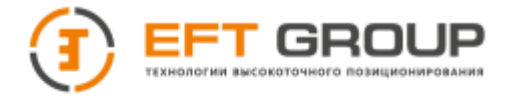

## <span id="page-21-0"></span>**Включение и выключение ГНСС-приемника**

**Таблица 3.4 Описание отображения индикаторов при включении и выключении приемника**

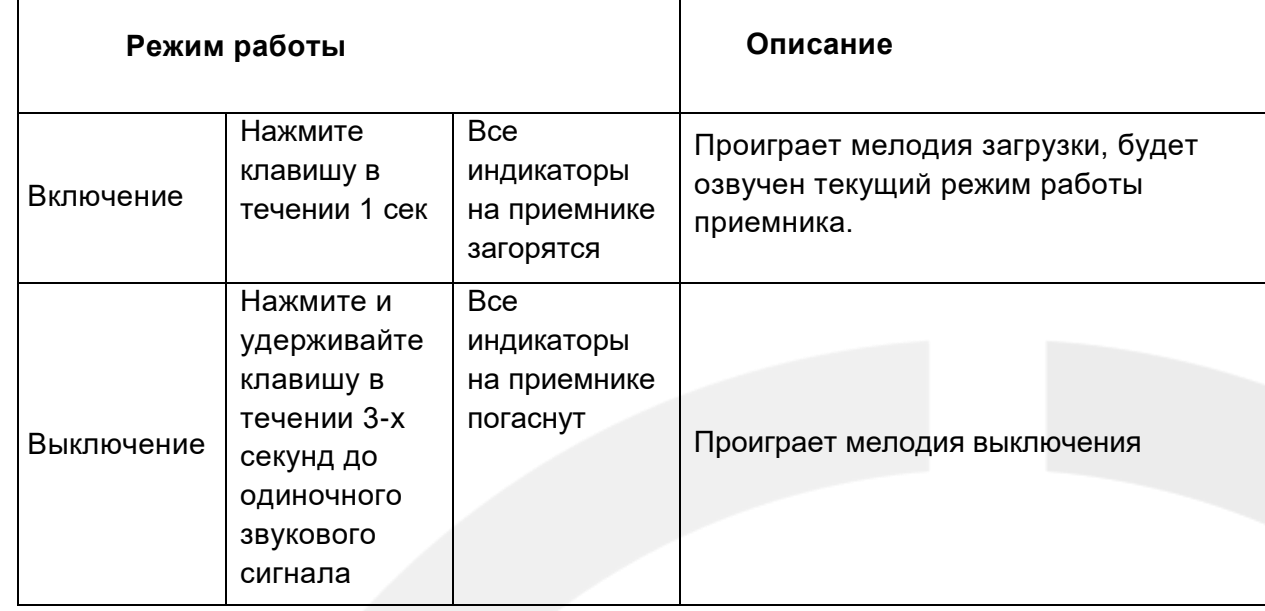

## <span id="page-21-1"></span>**Перезагрузка материнской платы ГНСС-приемника**

Во включенном состоянии приемника нажмите и удерживайте многофункциональную клавишу более 6 секунд до второго звукового сигнала, отпустите клавишу. Произойдет перезагрузка материнской платы приемника.

## <span id="page-21-2"></span>**Автоматическая установка базовой станции**

В выключенном состоянии приемника нажмите и удерживайте многофункциональную клавишу в течении 6 секунд до появления голосового сообщения "автоматическая установка базовой станции", отпустите кнопку. Приемник автоматически запустится в режиме базовой станции.

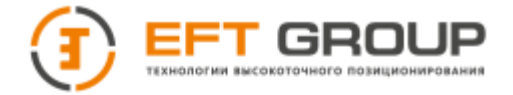

#### <span id="page-22-0"></span>**Запись данных статических измерений**

ГНСС-приемник может использоваться для записи статических измерений.

1. Установите приемник над закрепленной точкой, отцентрируйте и отгоризонтируйте штатив.

2. Измерьте высоту инструмента три раза. Каждый раз разница между измерениями не должна быть более чем 3 мм. Вычислите среднее значение в качестве исходной высоты инструмента. Измерение высоты инструмента должно проводиться от центра пункта до края измерительной пластины. В приемниках радиус измерительной пластины составляет 130 мм, высота до фазового центра – 91.3 мм.

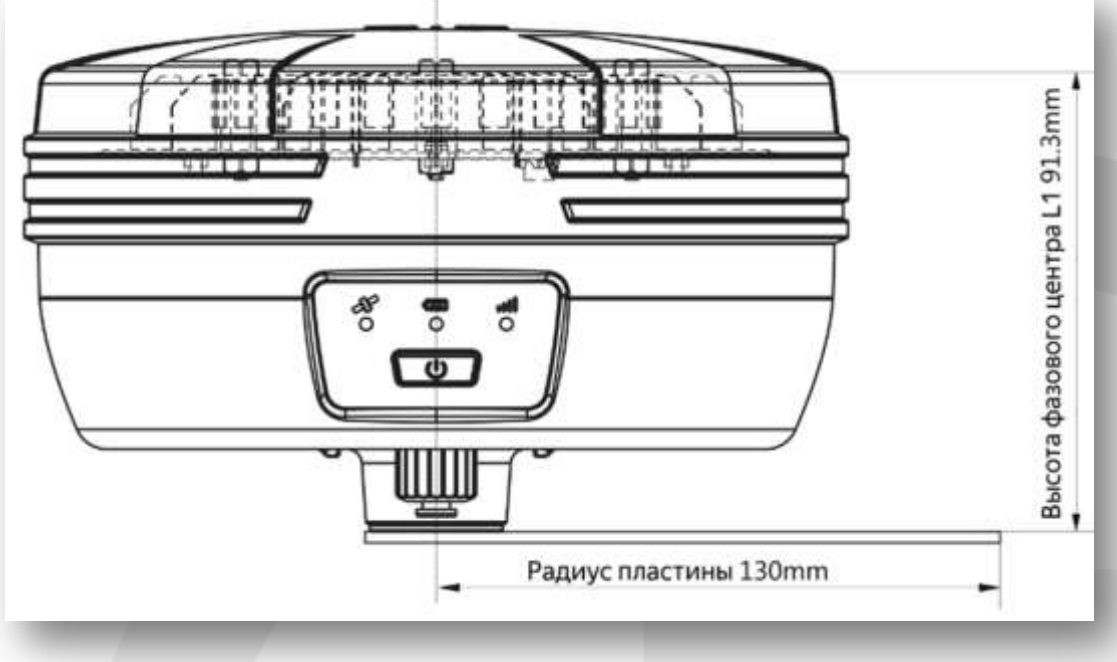

**Рис. 3-2**

1. Запустите приемник, установите режим записи статический измерений. Для этого дважды нажмите многофункциональную клавишу, чтобы войти в режим переключения режимов работы. Снова дважды щелкните клавишу, чтобы переключиться и выбрать режим Статика. После выбора режима Статика для подтверждения своего выбора и перехода в рабочий режим один раз нажмите многофункциональную клавишу. Индикатор приема спутниковых сигналов будет моргать (осуществляется поиск спутников). Когда созвездие спутников будет отслеживаться, индикатор перестанет моргать и будет гореть постоянно. Индикатор состояния будет моргать красным цветом каждые несколько секунд, указывая, на установленный интервал записи измерений.

- 2. После завершения измерений выключите приемник.
- 3. Скачайте статический файл измерений для дальнейшей обработки.

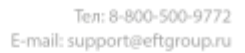

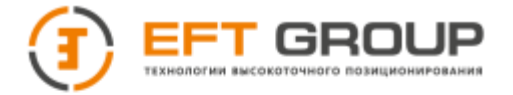

Данные статических измерений хранятся на внутренней памяти.. После завершения работы файл данных статических измерений необходимо загрузить на компьютер для обработки в программном обеспечении для пост-обработки.

> **Примечание:** 1**.** Никогда не перемещайте базу во время измерений в режиме Статика. Параметры записи статических измерений можно изменить только с помощью программы управления приемником.

2**.** Вы можете выполнить переключение рабочего режима при помощи контроллера., Обратитесь к конкретному пункту "Руководства по эксплуатации полевого ПО EFT Field Survey" Оборудование  $\rightarrow$  Доступ  $\rightarrow$  Настройка записи статических данных.

#### <span id="page-23-0"></span>**Хранение данных статических измерений**

Для записи данных статических измерений в приемнике имеется внутренняя память 8 ГБ (эффективной/доступной памяти 6 ГБ). Во внутренней памяти имеется 3 папки: **log**, **gnss, rinex**. В папке **log** сохраняются файлы регистрации данных (\*.log), в папке **gnss** хранятся файлы \*.GNS, в папке **rinex** хранятся файлы RINEX.

Чтобы скопировать данные статических измерений на ваш компьютер, используйте USB – кабель передачи данных. После подключения приемника к компьютеру новый символ съемного накопителя с именем «Static». Нужные файлы можно скопировать напрямую.

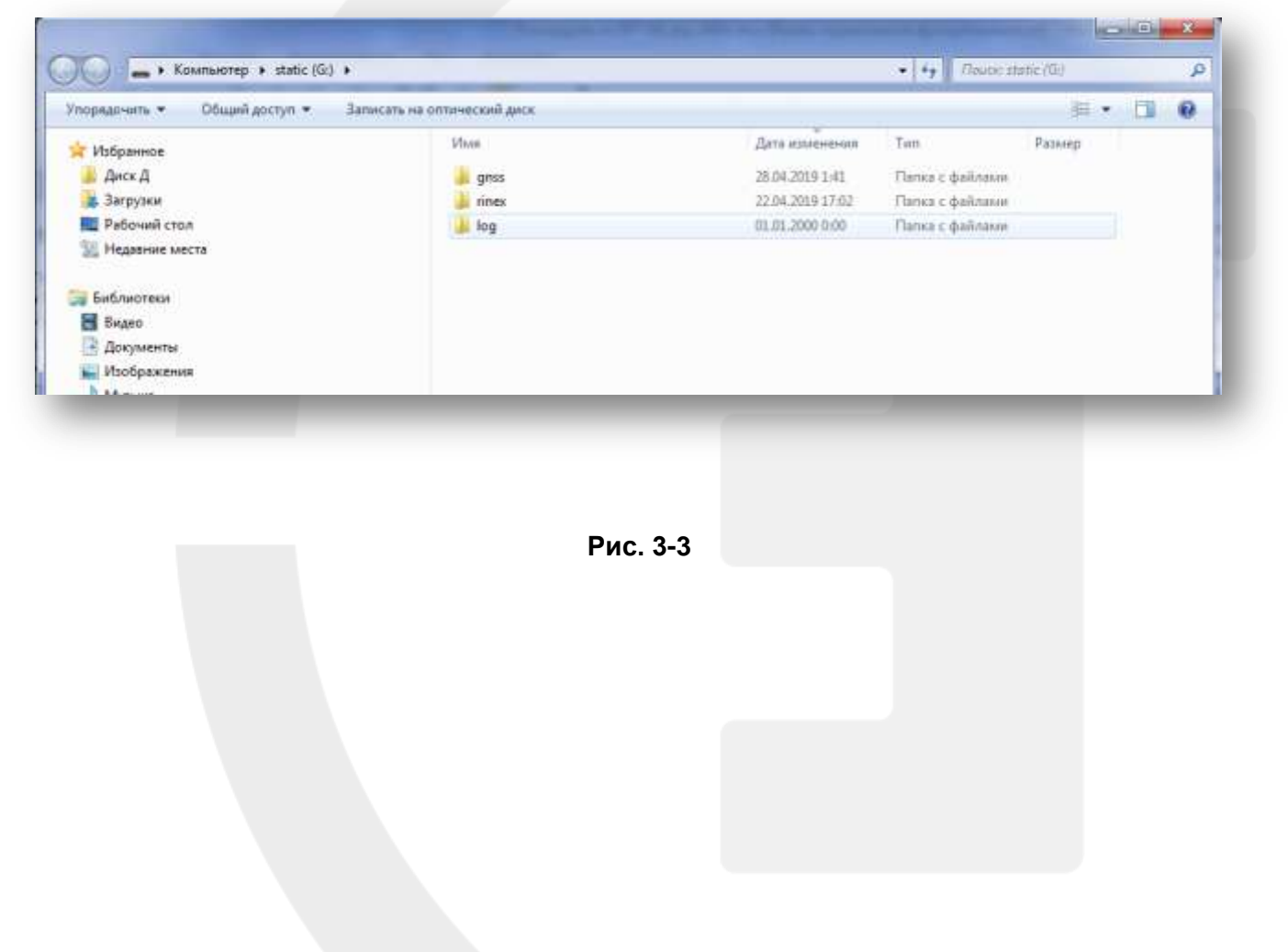

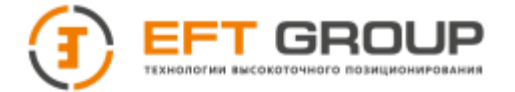

**Примечание:** когда внутренняя или внешняя память приемника переполнена, т.е. объем свободного места меньше 2 МБ, индикатор состояния/приема данных (красный) будет постоянно моргать, хотя запись статических измерений остановлена, при этом существующие файлы данных статических измерений не будут перезаписаны!

## <span id="page-24-0"></span>**Хранение данных измерений реального времени (RTK)**

ГНСС-приемник может быть соединен с контроллером EFT H3, H4 по каналу Wi-Fi, Bluetooth или по сети. После завершения установок, создания рабочего проекта и начала работы в режиме реального времени (RTK) запись будет осуществляться в память контроллера. После завершения работы вы можете подключить контроллер к компьютеру при помощи кабеля передачи данных, входящего в комплект поставки, и скопировать данные RTK измерений на ваш компьютер.

| Общий доступ •<br>Упорядочить ▼ |                          | Записать на оптический диск | Новая папка      | $E -$           | 0      |
|---------------------------------|--------------------------|-----------------------------|------------------|-----------------|--------|
| Alarms                          | ×                        | ×<br>Имя                    | Дата изменения   | Тип             | Размер |
| Android                         |                          |                             | 01.01.2014 17:56 | Папка с файлами |        |
| <b>BaiduMapSDK</b>              |                          | 1 <sup>c</sup>              | 15.07.2015 19:30 | Папка с файлами |        |
| bluetooth                       | E                        |                             | 03.07.2015 16:24 | Папка с файлами |        |
| DCIM                            |                          | 123                         | 01.01.2014 20:01 | Папка с файлами |        |
| Download<br><b>GNSS DATA</b>    |                          | bej                         | 09.07.2015 20:54 | Папка с файлами |        |
| googleota                       |                          |                             |                  |                 |        |
|                                 | $\overline{\phantom{m}}$ | $\epsilon$                  | m.               |                 |        |

**Рис. 3-4**

За более подробной информацией обратитесь к «Руководству по эксплуатации полевого ПО EFT Field Survey»

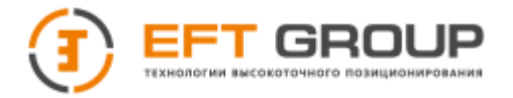

## <span id="page-25-0"></span>**Внутренний USB флеш-диск ГНСС-приемника**

Файлы записанных данных приемника хранятся на внутреннем USB флеш диске. Он используется для хранения и передачи сохраненных данных статических измерений. Сохраненные на диске файлы можно скопировать на компьютер без специальных программ. Этот диск может быть использован только для загрузки статических данных на компьютер. Запись данных на диск или чтение данных недоступно!

Загрузка данных с USB-диска приемника возможна при помощи USB – mini USB кабеля передачи данных, один конец которого соединен с компьютером USB, а другой конец подключен к mini USB разъему внизу приемника. После подключения компьютер обнаружит 2 диска: "Static" и "Update" . После открытия диска (Static) можно копировать сохраненные статические файлы на ваш компьютер. Диск «Update» служит для обновления приемника.

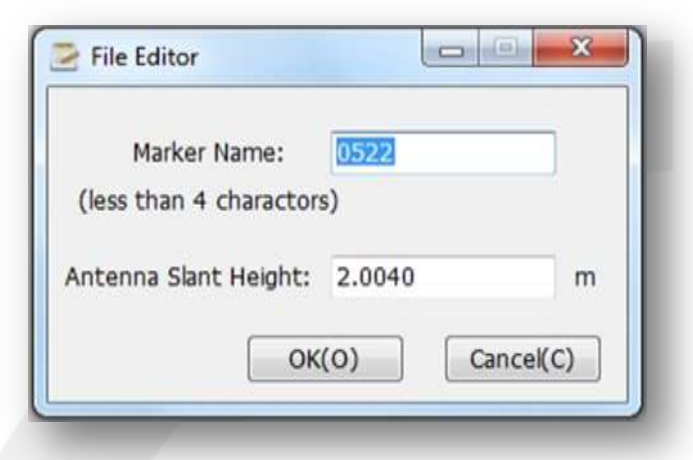

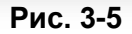

Порядок изменения имени точки и высоты антенны загруженного файла статических измерений:

1. Выберите нужный файл измерений \*.GNS и дважды щелкните мышкой.

2. Откроется всплывающее окно "редактирования файла". Измените имя точки и высоту антенны, а затем нажмите "ОК".

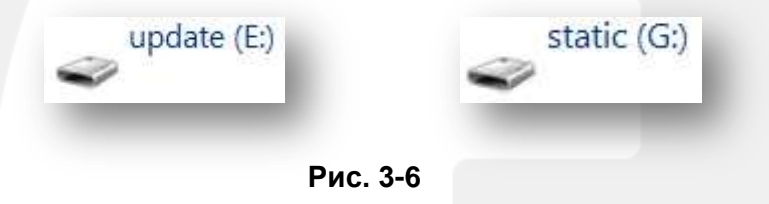

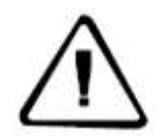

**Примечание:** файлы статических измерений на внутреннем диске могут быть удалены только с помощью специального программного обеспечения для управления приемником, а удаление напрямую (вручную) недоступно!

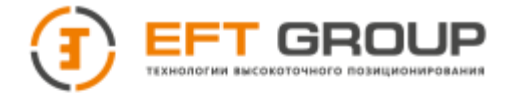

#### **Обновление программного обеспечения ГНСС-приемника**

Вы можете выполнить обновление через внутренний USB диск "Update". Порядок обновления внутреннего ПО приемника вручную:

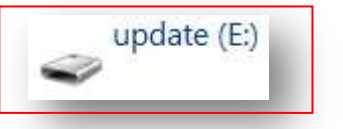

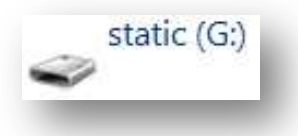

**Рис. 3-7**

1. Подключите приемник при помощи кабеля USB – mini USB к компьютеру. Выберите диск "Update" для обновления.

2. Скопируйте файл с внутренним программным обеспечением приемника (прошивка) на диск "Update" (прошивку можно скачать с официального сайта производителя [www.eftgroup.ru,](http://www.eftgroup.ru/) или, обратившись в службу технической поддержки компании [support@eftgroup.ru](mailto:support@eftgroup.ru) ). Отсоедините кабель USB от компьютера и перезапустите приемник, процесс обновления прошивки завершится автоматически.

3. После завершения обновления приемник перезагрузится автоматически и сообщит голосовым сообщением об успешном обновлении приемника или ошибке обновления. Если в процессе обновления приемника произошла ошибка, попробуйте повторить обновление прошивки приемника еще раз или обратитесь в службу технической поддержки.

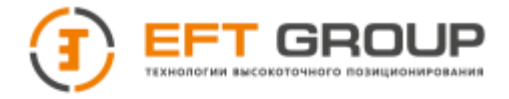

## <span id="page-27-0"></span>**Подключение к приемнику по Wi-Fi**

При подключении ГНСС-приемника геодезического "EFT M1 Plus" к контроллеру по Wi-Fi требуется ввести пароль, так как приемник является Wi-Fi точкой доступа. Пароль 12345678.

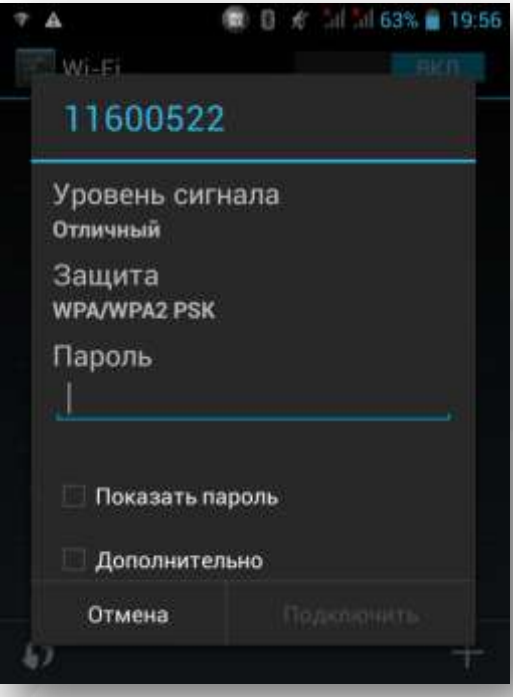

**Рис. 3-15**

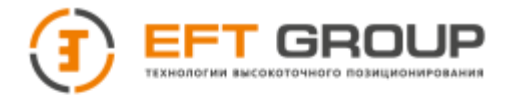

## <span id="page-28-0"></span>**Питание**

#### **Установка и извлечение аккумулятора Установка**

1. Для открытия батарейного отсека отодвиньте металлическую защелку в сторону, как показано на рисунке.

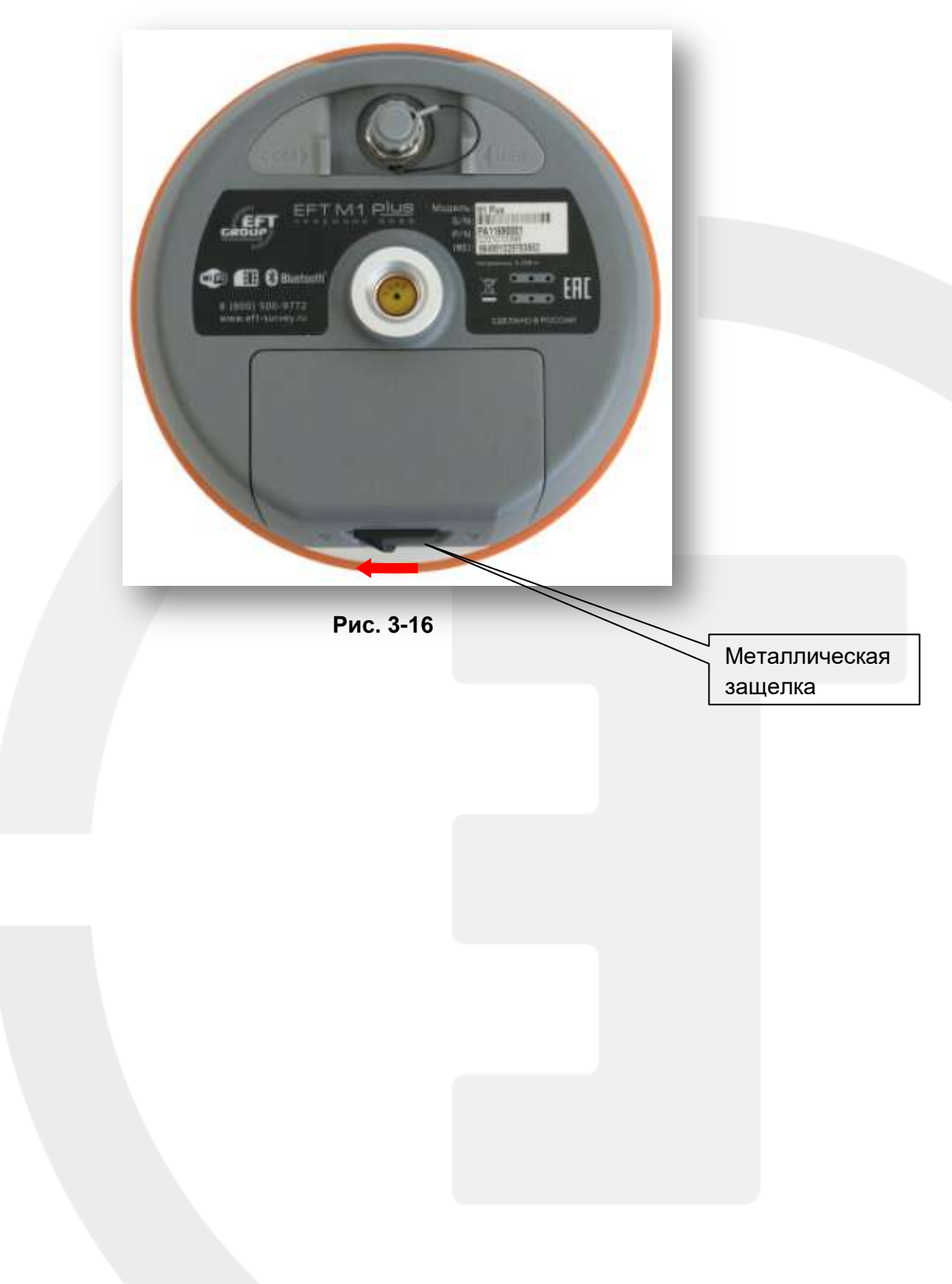

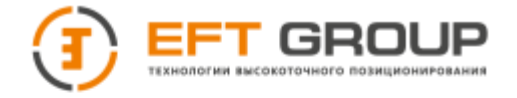

2. Крышка батарейного отсека снимается

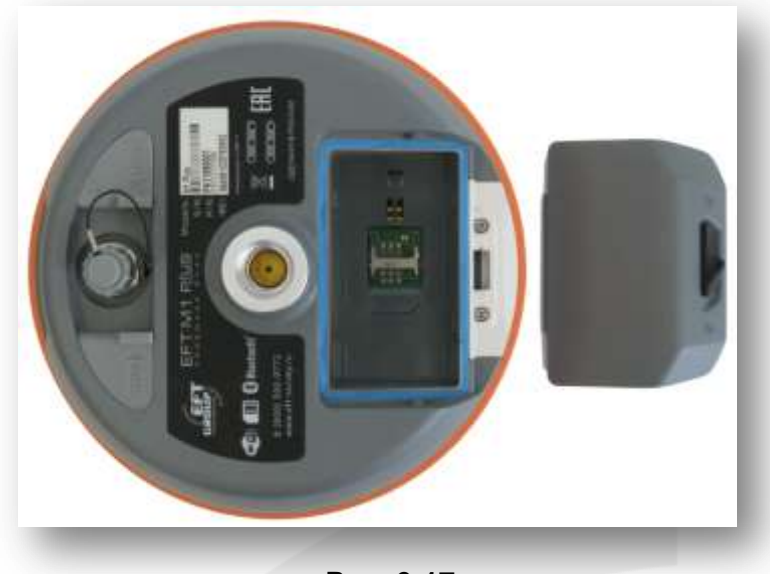

**Рис. 3-17**

3. Вставьте аккумулятор в батарейный отсек, слегка нажмите на него и сместите в направлении надписи Close (Закрыть) (красная стрелочка), как показано на рисунке 3-18.

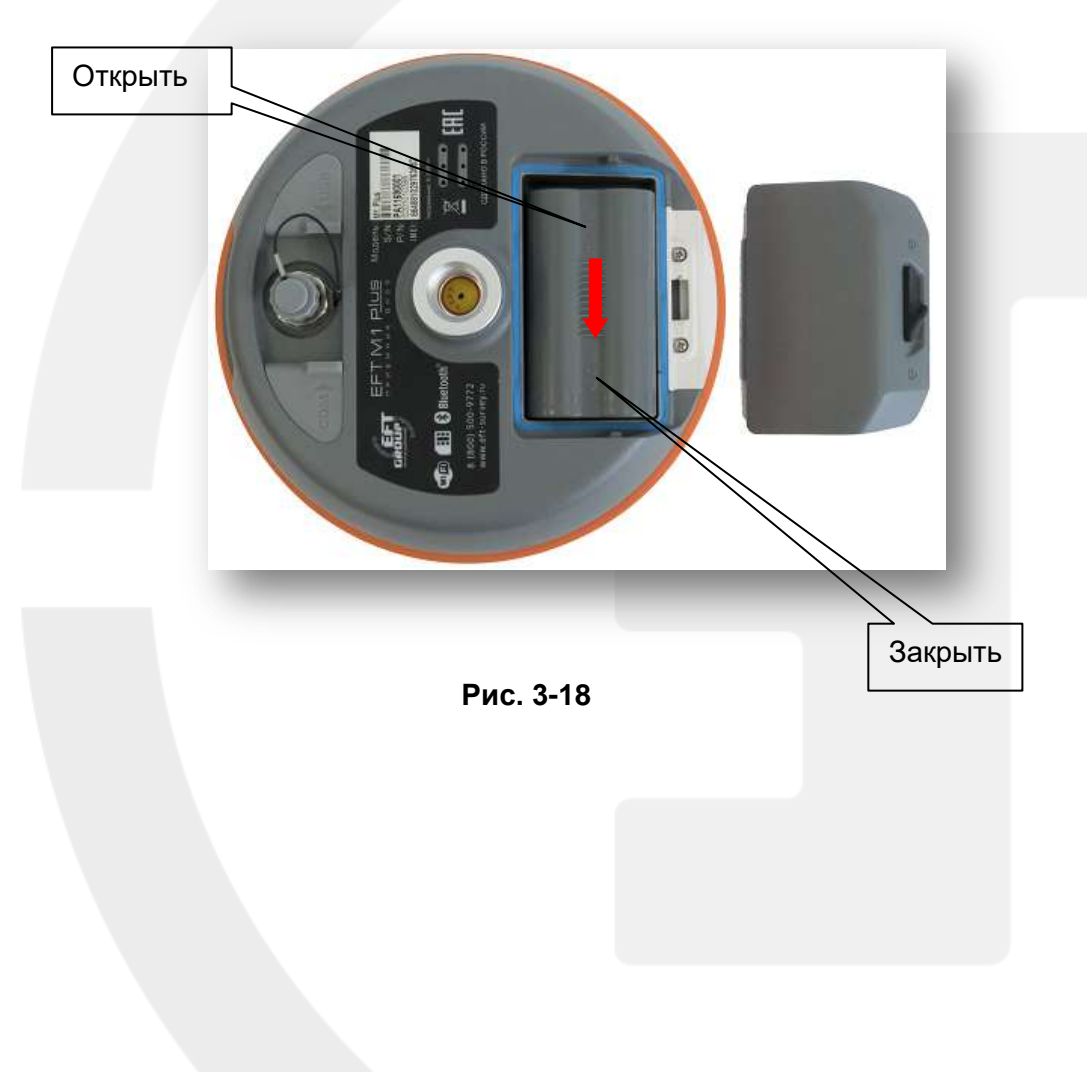

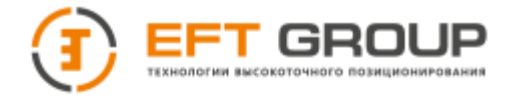

#### **Извлечение аккумулятора**

Откройте отсек и, удерживая аккумулятор, сместите его в направлении надписи Open (Открыть). Извлеките аккумулятор из отсека.

#### **Аккумулятор и зарядное устройство**

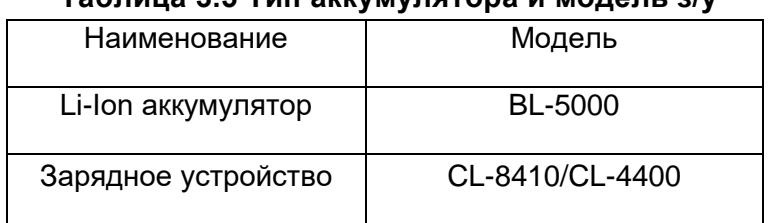

#### **Таблица 3.5 Тип аккумулятора и модель з/у**

#### **Электропитание**

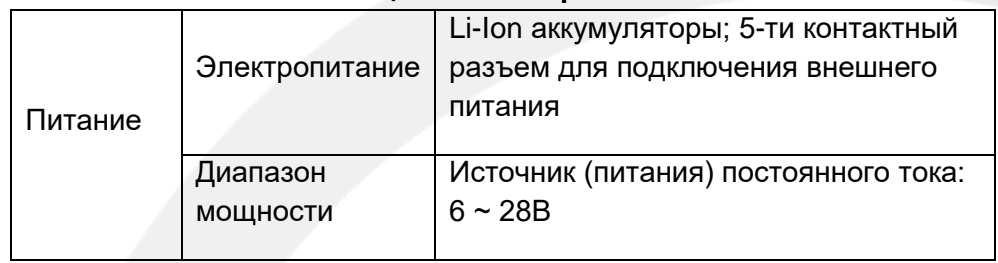

**Таблица 3.6 Электропитание**

Приемник может быть подключен к источнику внешнего питания через 5-ти контактный разъем, расположенный на нижней части приемника.

Встроенные УКВ и GSM модемы питаются от источника питания в диапазоне 6 ~ 28 В, с силой тока больше, чем 3000 мА. При одновременном подключении внутреннего Li-Ion аккумулятора и внешнего источника питания приемник автоматически определяет напряжение каждого из них и подключается к источнику с наибольшим напряжением.

Во избежание повреждения приемника следует использовать внешний источник питания, поставляемый компанией «EFT GROUP».

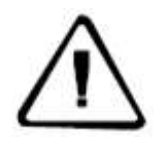

**Примечание:** 1. При повышении температуры уменьшается время работы Li-Ion аккумулятора, а также увеличивается количество циклов заряда и разряда. Обычно новый Li-Ion аккумулятор емкостью 5 000 мАч может производить непрерывную запись статических измерений в течение 10 часов, при работе через встроенный GSM

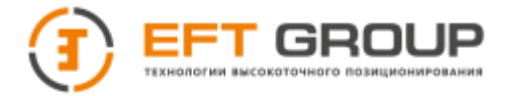

модем в режиме RTK по протоколу NTRIP в течении 8 часов, или использоваться в качестве базовой станции при работе в режиме Radio RTK через встроенный УКВ модем мощностью 2 Вт в течении 7 часов.

2. Для того чтобы продлить срок службы аккумулятора, заряжайте его сразу в течение 24 часов после полной разрядки, в противном случае срок службы аккумулятора будет сокращаться!

3. Не допускайте длительного неиспользования аккумулятора. Заряжайте аккумулятор хотя бы один раз в месяц для продления срока службы.

#### **Зарядка аккумулятора**

Для зарядки Li-Ion аккумулятора BL-5000 необходимо использовать совместимое зарядное устройство CL-8410/CL-4400. Время зарядки аккумулятора составляет около 7 часов. Индикатор зарядного устройства CL-8410 во время зарядки аккумулятора горит красным светом. Когда зарядка завершена, загорается зеленый.

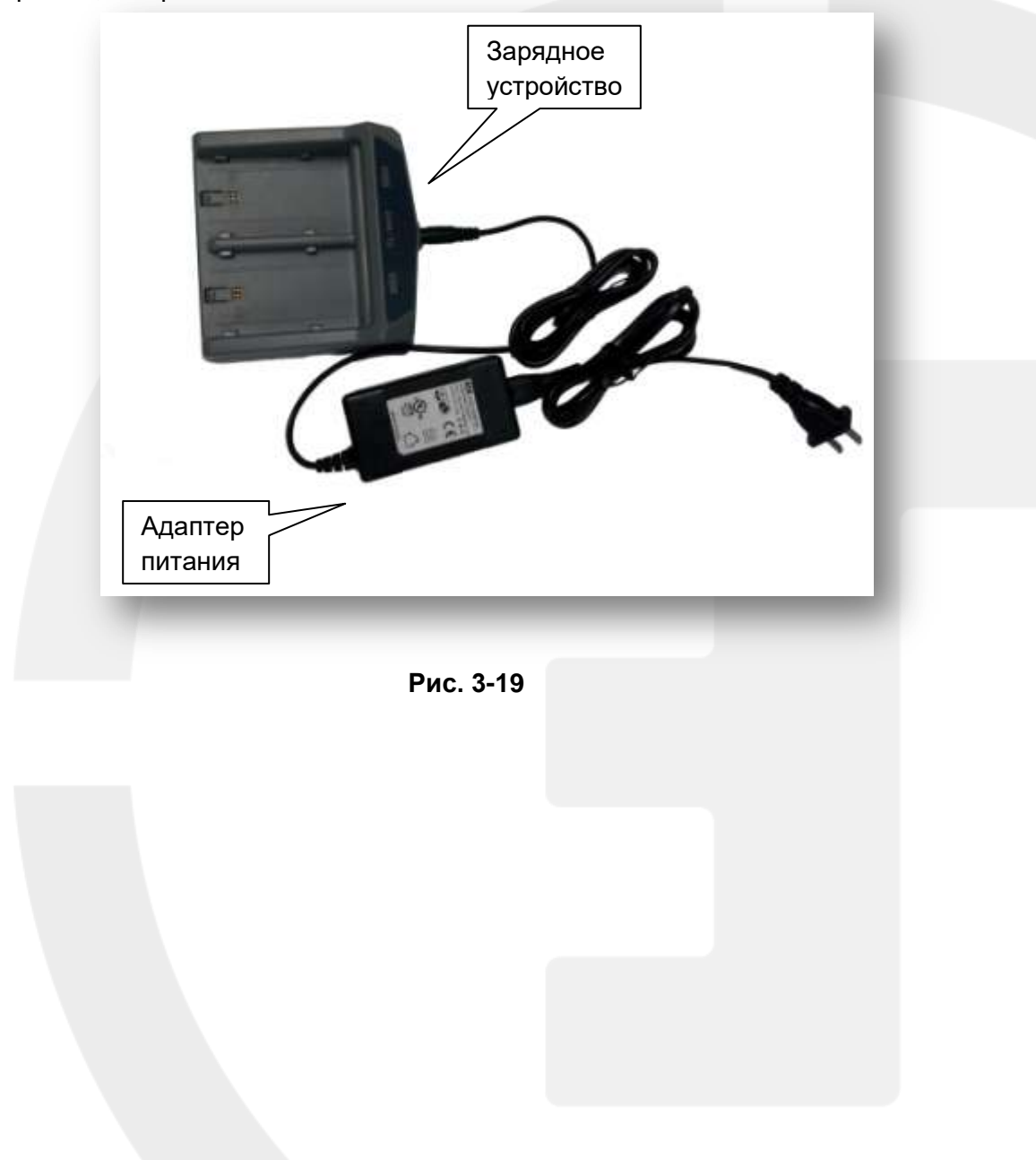

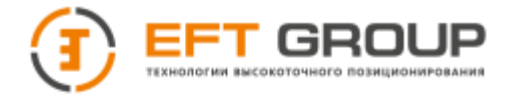

#### **Для зарядки аккумулятора:**

1. Вставьте аккумулятор в отсек зарядного устройства, как показано на рисунке 3-20.

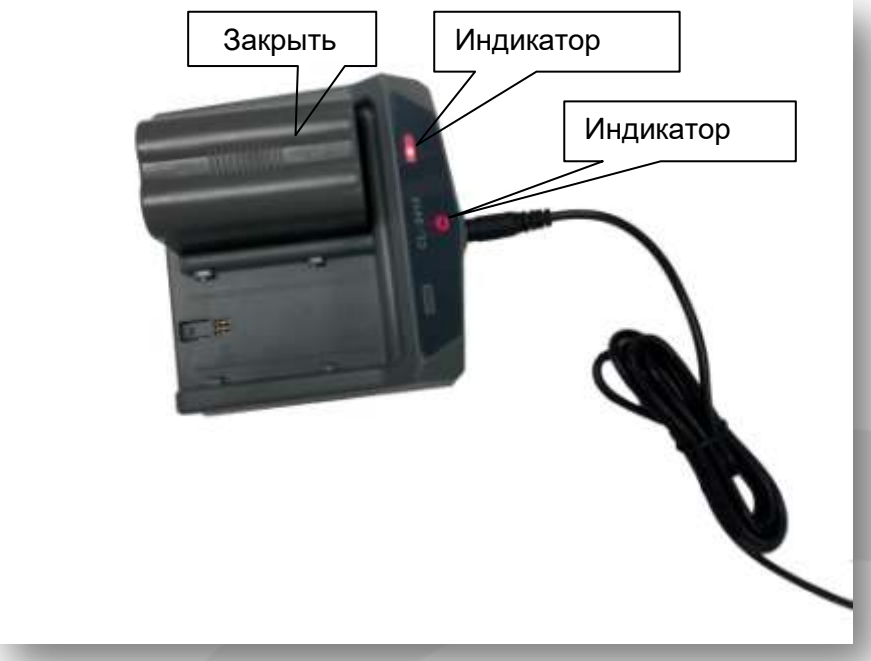

 **Рис. 3-20**

2. Нажмите на аккумулятор и слегка сместите его до фиксации в направлении надписи Close (Закрыть).

3. После подключения питания "индикатор заряда" будет гореть красным светом.

**Предупреждение:** 1. Для заряда аккумуляторов используйте только оригинально зарядное устройство, поставляемое в комплекте с приемником. Не бросайте аккумуляторы или з/у в огонь, не допускайте короткого замыкания.

2. В случае появления деформации, сильного нагрева, течи или резкого неприятного запаха гари при зарядке во время эксплуатации или хранения аккумулятора его следует немедленно заменить.

3. Если аккумулятор быстро разряжается, его следует заменить.

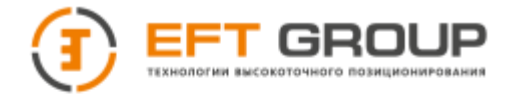

## <span id="page-33-0"></span>**Настройка радиочастот**

ГНСС-приемник может поставляться со встроенным УКВ модемом, работающем в диапазоне 403- 473 МГц, с поддержкой 116 каналов для связи. Пользователи могут настроить используемые каналы вручную при помощи специального программного обеспечения.

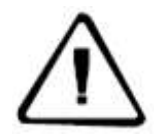

**Примечание:** радиоканал, используемый на базовом приемнике для передачи поправок, должен совпадать с частотой канала на подвижном приемнике (ровере), в противном случае их совместная работа будет невозможна!

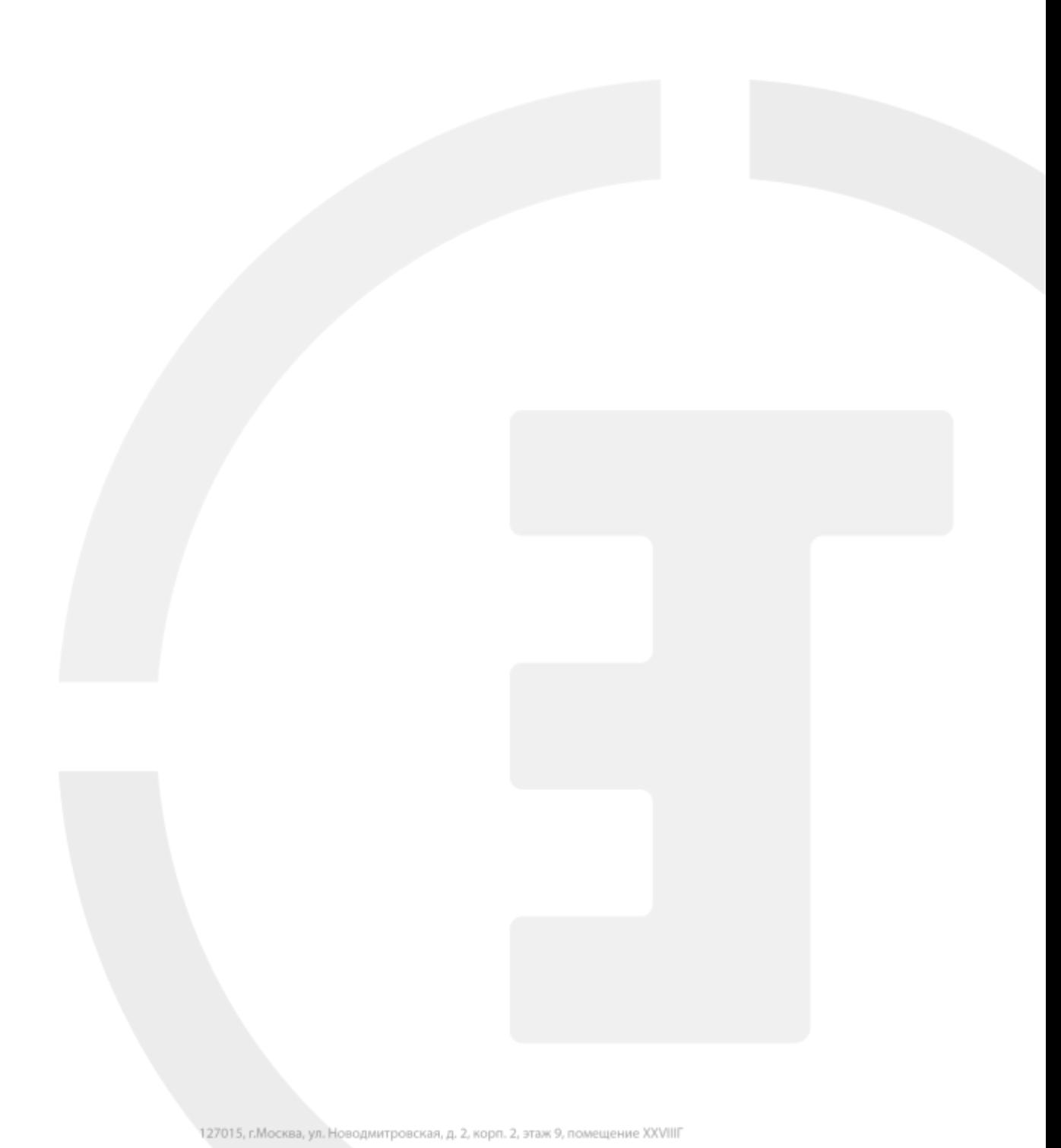

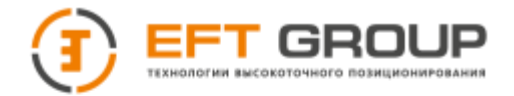

## <span id="page-34-0"></span>**SIM/USIM-карты**

ГНСС-приемник поддерживает использование SIM-карт и карт USIM.

#### **Таблица 3.7 SIM–карты и USIM–карты**

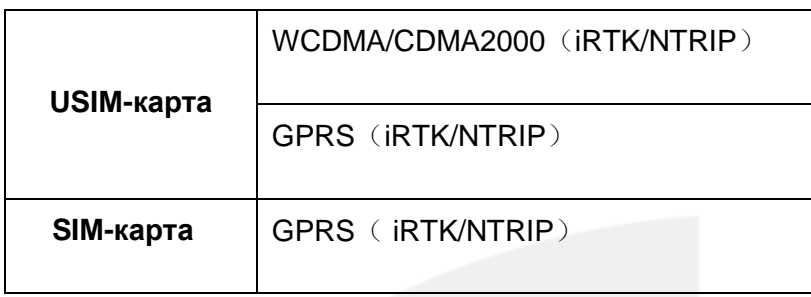

#### **Установка SIM карты**

Для работы в режиме GSM RTK в приемниках используются SIM и USIM-карты. Перед использованием SIM или USIM-карт нужно подключить необходимые сервисы у оператора сотовой связи.

Для настройки услуг передачи данных 3G/GPRS обратитесь за помощью к своему оператору сотовой связи.

Процедура установки SIM-карты выглядит следующим образом:

1. Откройте крышку батарейного отсека и извлеките аккумулятор для доступа к слоту SIMкарты.

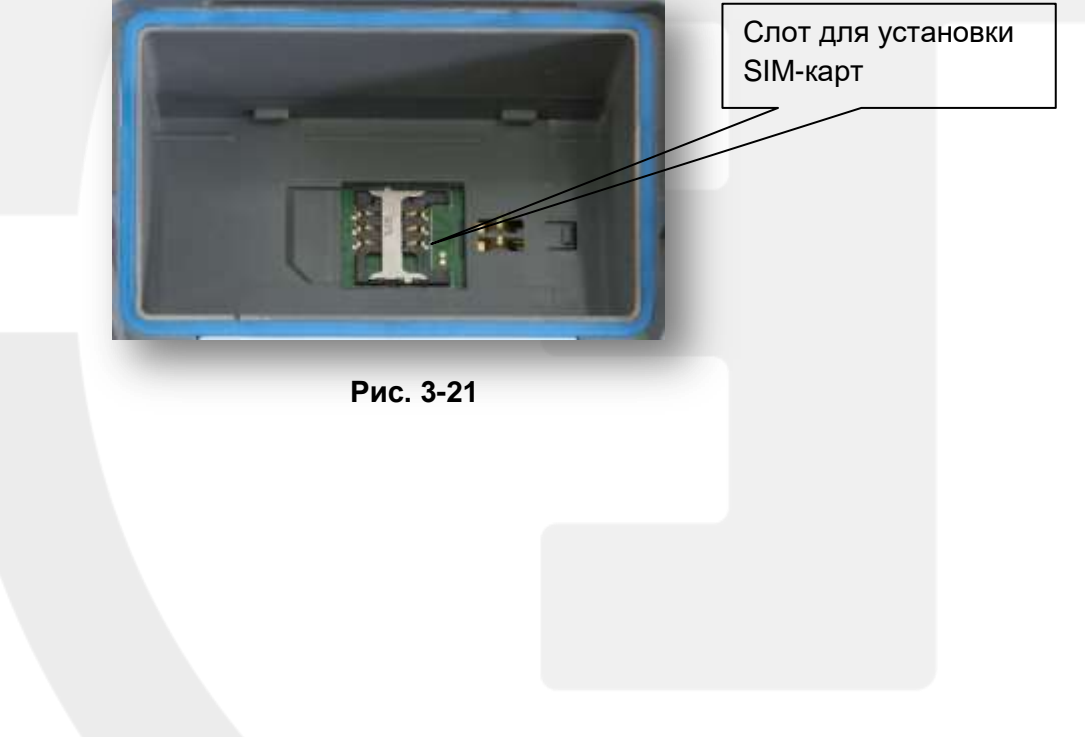

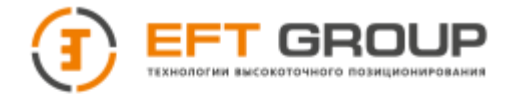

2. SIM-карта устанавливается контактами вниз.

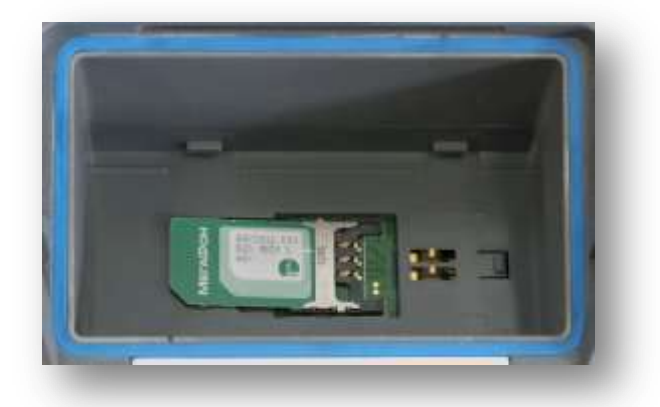

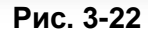

3. SIM- карта должна быть установлена в отсеке, как показано на рисунке 3-23.

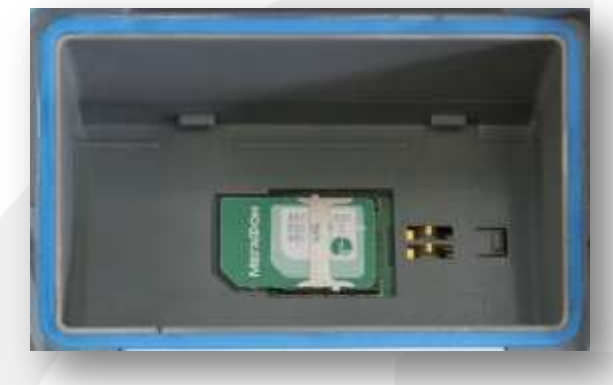

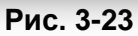

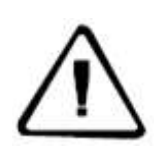

**Примечание:** перед установкой SIM-карты необходимо выключить приемник! Если SIM-карта установлена в приемник во включенном состоянии, приемник не обнаружит SIM-карту и GSM модем может быть поврежден. Настройка режима GSM будет невозможна!

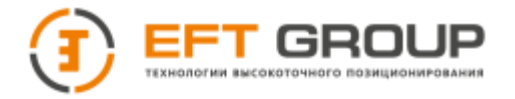

## <span id="page-36-0"></span>**Функция NFC**

Приемник имеет функциональную возможность NFC. Она позволяет при использовании контроллера EFT H4 автоматически определять серийный номер, а также выключать приемник при использовании полевого ПО EFT Field Survey.

Включите приемник и соединитесь с ним по каналу Bluetooth в ПО EFT Field Survey.

1. Активируйте функцию NFC. Для этого запустите Software Selection из меню приложений, или нажмите клавишу "APP" на клавиатуре контроллера EFT H4, T1. Выберите функцию NFC и нажмите ОК.

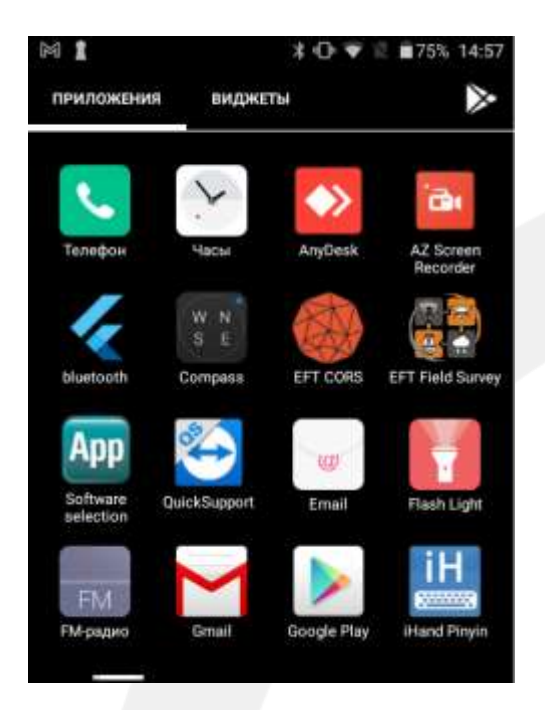

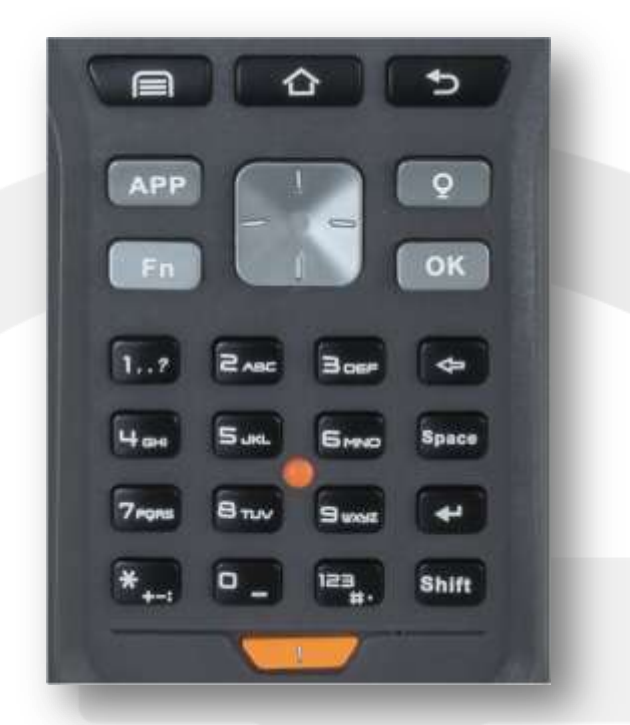

 **Рис. 3-24**

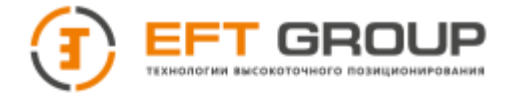

2. Если на контроллере EFT H4, T1 область сенсора NFC находится рядом с областью NFC приемника, EFT Field Survey автоматически запустит соединение Bluetooth c приемником. Область сенсора NFC расположена на задней части контроллера EFT H4.

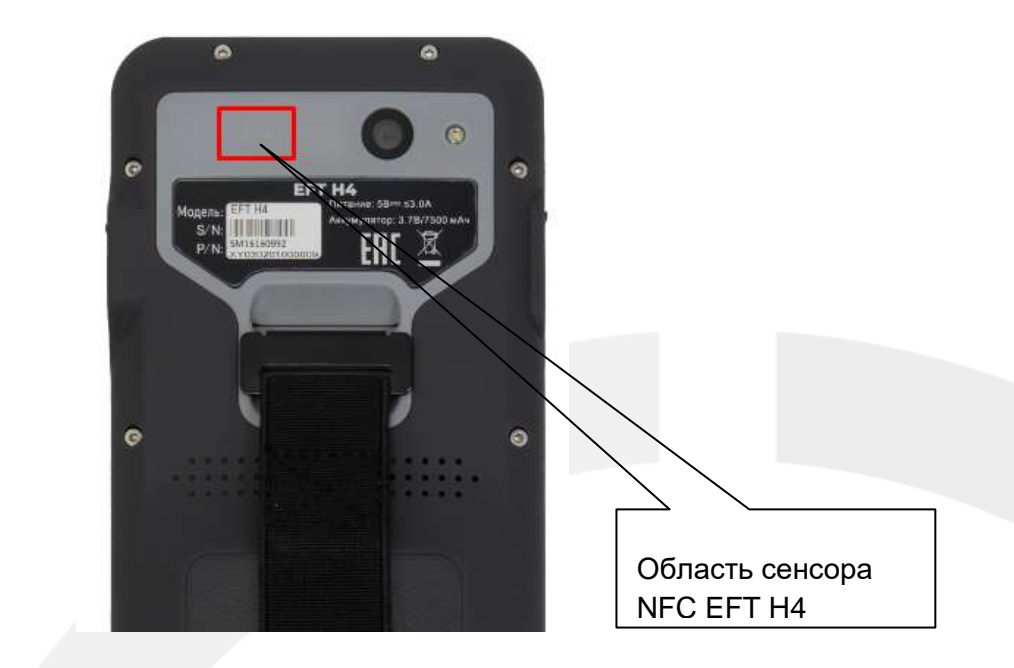

 **Рис. 3-25**

У приемника данная область расположена на верхней части корпуса.

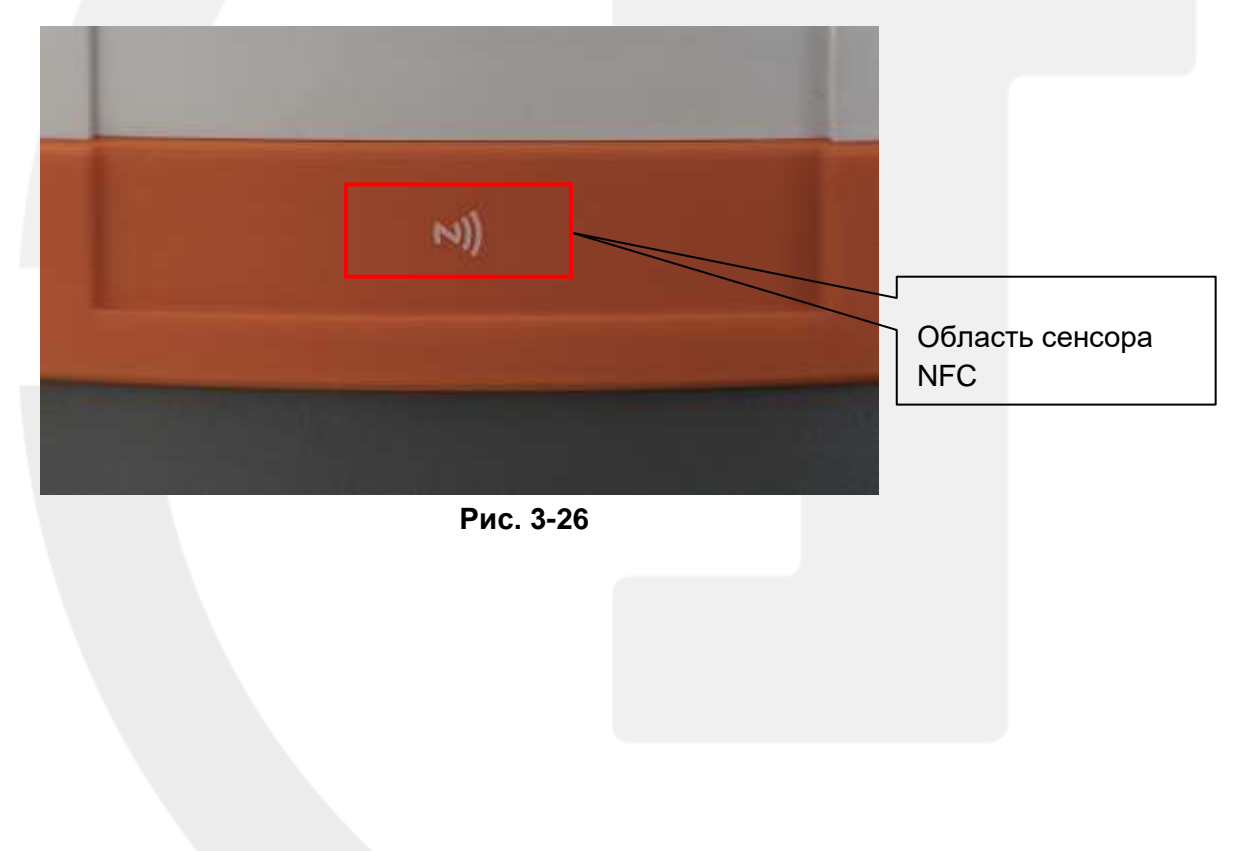

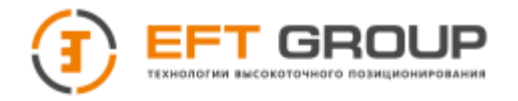

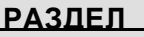

# **4**

# <span id="page-38-0"></span>**Метрологические и технические характеристики ГНСС-приемника**

- **Метрологические характеристики**
- **Технические характеристики**
- **Программное обеспечение**
- **Поверка**
- **Многофункциональная клавиша и индикаторы**
- **УКВ модем**

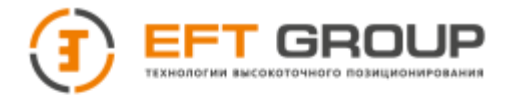

## <span id="page-39-0"></span>**Метрологические характеристики**

Таблица 4.1

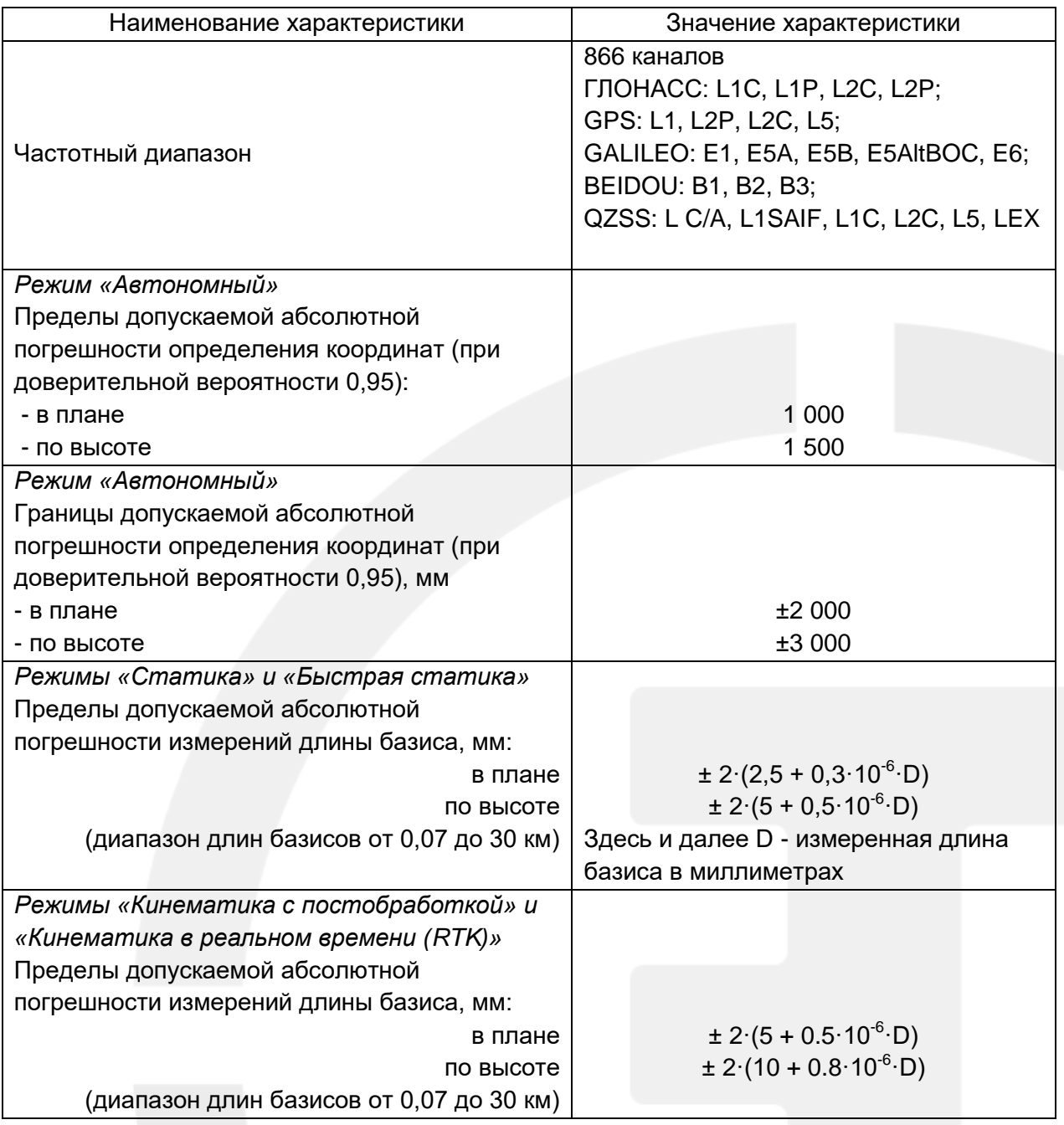

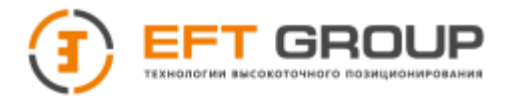

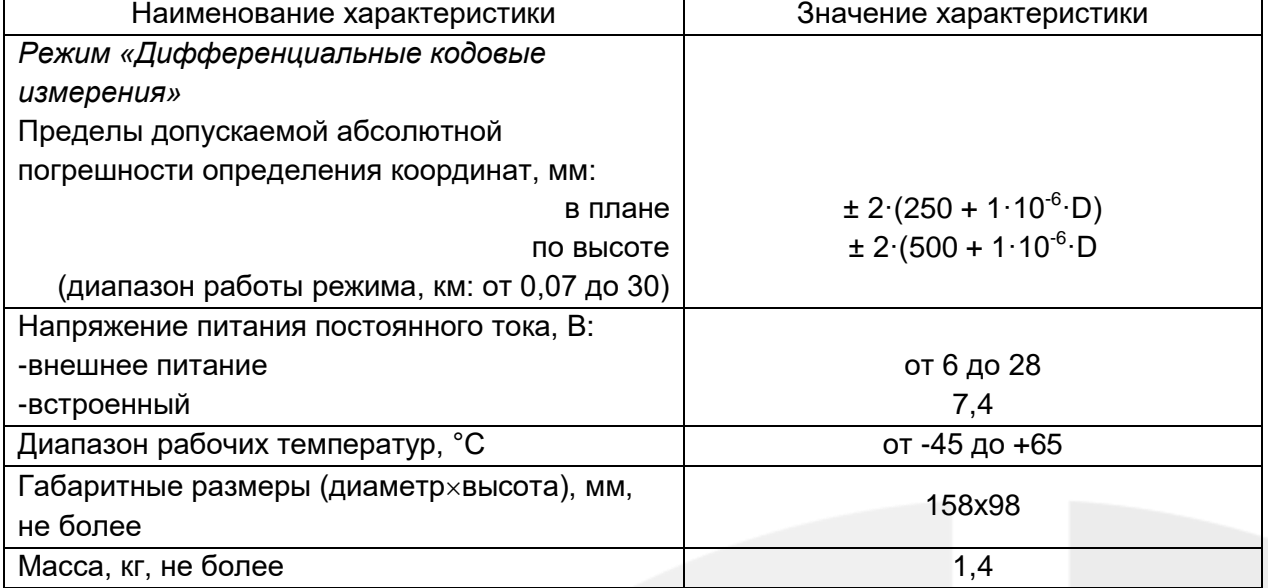

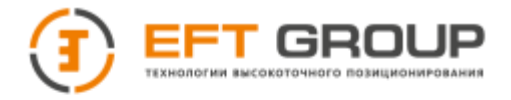

## <span id="page-41-0"></span>**Технические характеристики**

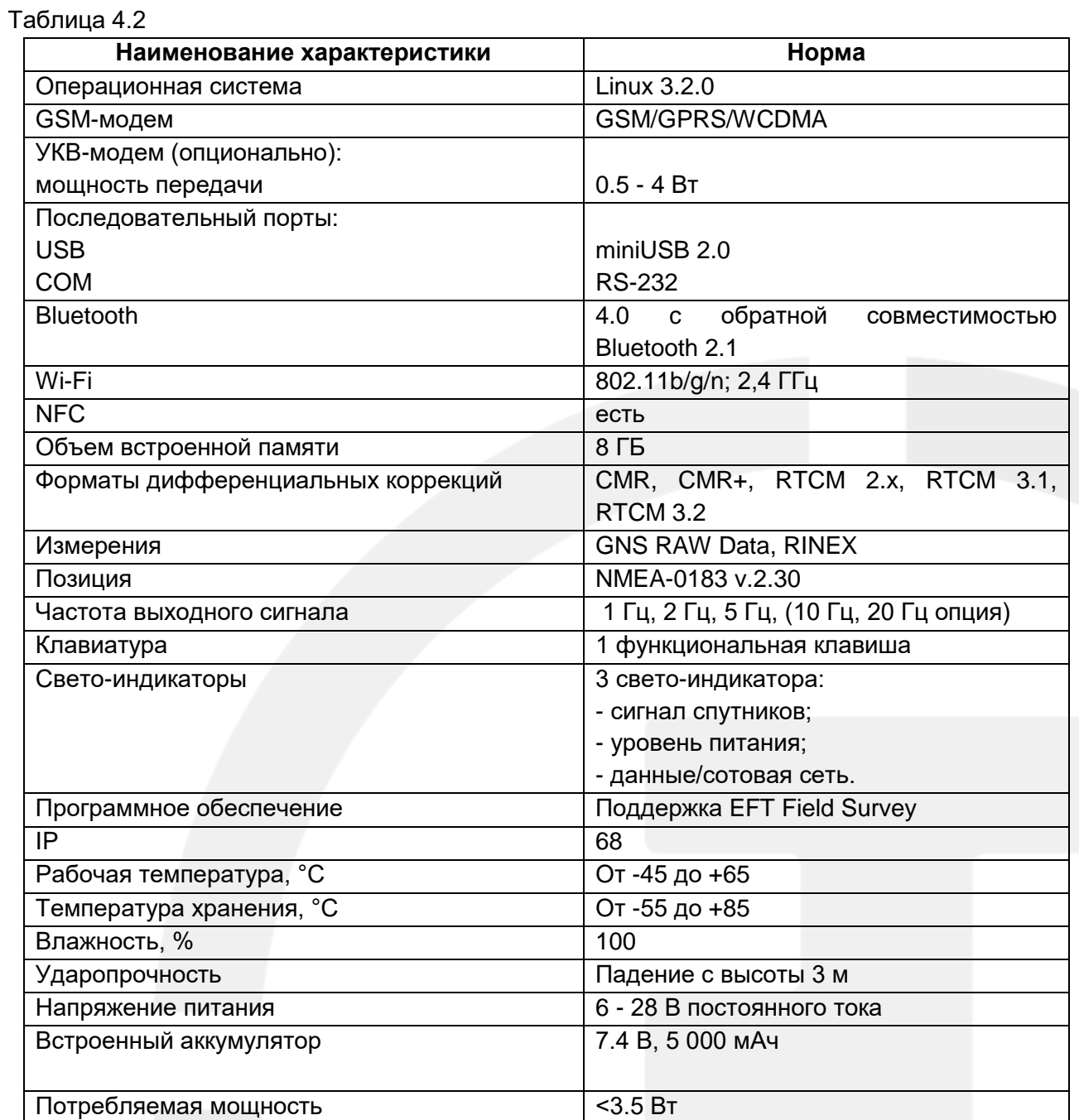

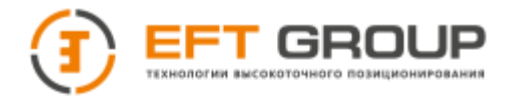

## <span id="page-42-0"></span>**Программное обеспечение**

ГНСС-приемники поставляются со встроенным программным обеспечением (далее ПО) «M1-14- P.112.htb». Данное ПО позволяет осуществлять измерительный процесс в полевых условиях. Идентификационные данные ПО приведены в Таблице 4.3

Таблица 4.3

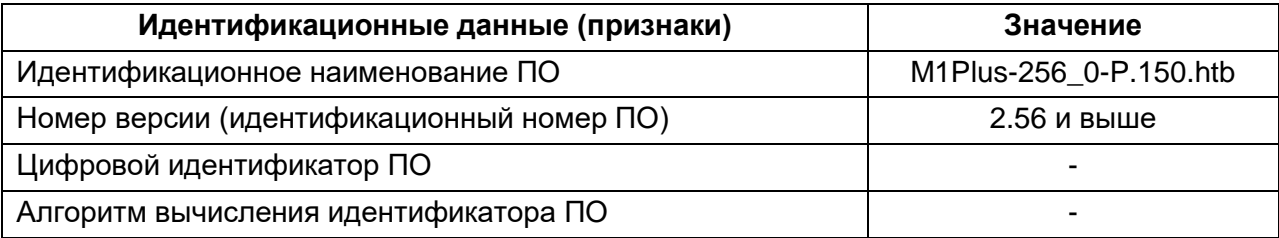

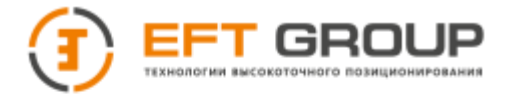

Метрологически значимая часть ПО ГНСС-приемников и измеренные данные достаточно защищены с помощью специальный средств защиты от преднамеренных изменений.

Защита ПО от непреднамеренных и преднамеренных изменений соответствует уровню "Низкий" в соответствии с Р 50.2.077-2014.

## <span id="page-43-0"></span>**Поверка**

Осуществляется в соответствии с документов МИ 2408-97 "ГСИ. Аппаратура пользователей космических навигационных систем геодезическая. Методика поверки".

Основные средства поверки:

- эталонные базисы длины 2-го разряда по ГОСТ Р 8.750-11, пределы допускаемой абсолютной погрешности длин базиса между геодезическими пунктами ± (2·10<sup>-6</sup>·D) мм, где D - длина базиса в миллиметрах;

- рабочий эталон - тахеометр электронный TDA5005, рег. № 19547-05, пределы допускаемой абсолютной погрешности измерений угла ± 0.3", пределы допускаемой абсолютной погрешности измерений расстояний ± 0.3 мм.

#### <span id="page-43-1"></span>**Многофункциональная клавиша и индикаторы**

 Многофункциональная клавиша служит для включения/выключения питания приемника, а также управляет различными настройками приемника.

Приемник имеет голосовое сопровождение и подсветку в зависимости от режима работы.

 3 cветодиодных индикатора: индикатор приема спутниковых сигналов (одноцветный), индикатор состояния/приема данных (двухцветный), индикатор питания (двухцветный)

## <span id="page-43-2"></span>**УКВ-модем**

 Совместим со всеми видами аналогичных устройств, обеспечивающих передачу на данных на частотах в диапазоне 403-473 МГц.

- Прием и передача сигналов дифференциальных поправок с возможностью регулировки мощности передающего сигнала: 0.5, Вт 1 Вт, 2 Вт, 4 Вт
- 116 переключаемых каналов.
- Скорость беспроводной передачи может регулироваться от 9,6 Кб/сек до 19,2 Кб/сек

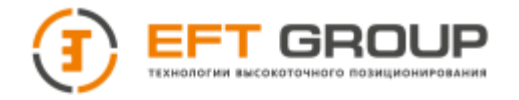

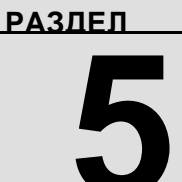

# <span id="page-44-0"></span>**Разъемы и основные аксессуары**

- **Пятиконтактный (5-pin) разъем**
- **Кабель c пятиконтактными разъемами (5-pin)**
- **Mini USB разъем**
- **Кабель Mini USB**
- **Антенный разъем**
- **Антенна**

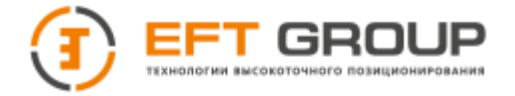

В данном разделе представлена информация о типах и применении основных интерфейсов (разъемов) приемника, а также об используемых аксессуарах. Комплекты оборудования, приводимые в данном руководстве, не представляются для всех пользователей, приобретающих приемник. По различным требованиям заказчика может составляться специфическая конфигурация комплекта.

## <span id="page-45-0"></span>**Пятиконтактный (5-pin) разъем**

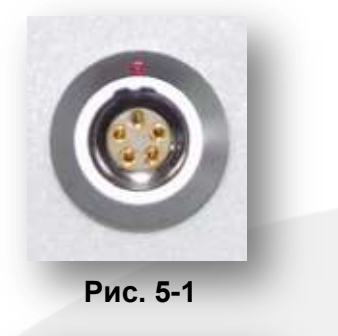

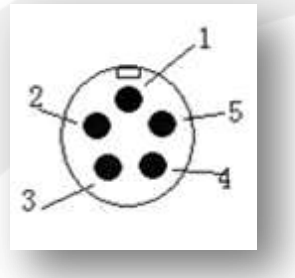

**Рис. 5-2**

Пяти-контактный разъем, также известный как COM2/PW2, как правило, используется для прямого подключения внешних устройств передачи данных (GSM/УКВ модем) или источника внешнего питания.

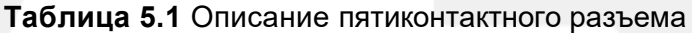

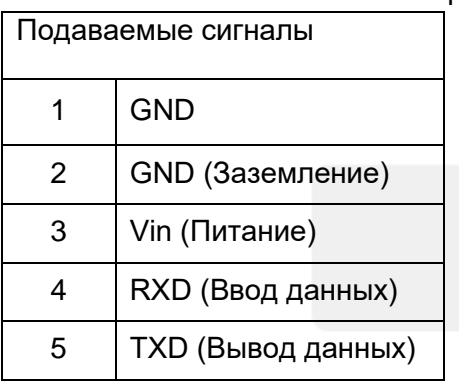

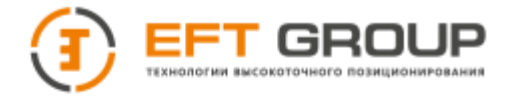

Выше перечисленные сигналы (TXD) и (RXD) подаются приемнику. TXD – сигнализирует о передаче данных по линии передачи приемника, RXD – сигнализирует о приеме данных по линии приема приемника.

**Таблица 5.2** Описание сигналов, поступающих на COM – порт компьютера

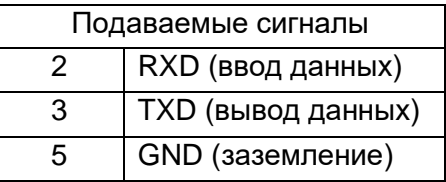

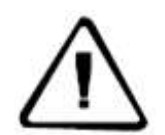

**Примечание: нумерация контактов в разъеме выполнена против часовой стрелки, начиная от направляющего шлица.**

#### <span id="page-46-0"></span>**Кабель c пятиконтактными разъемами (5-pin)**

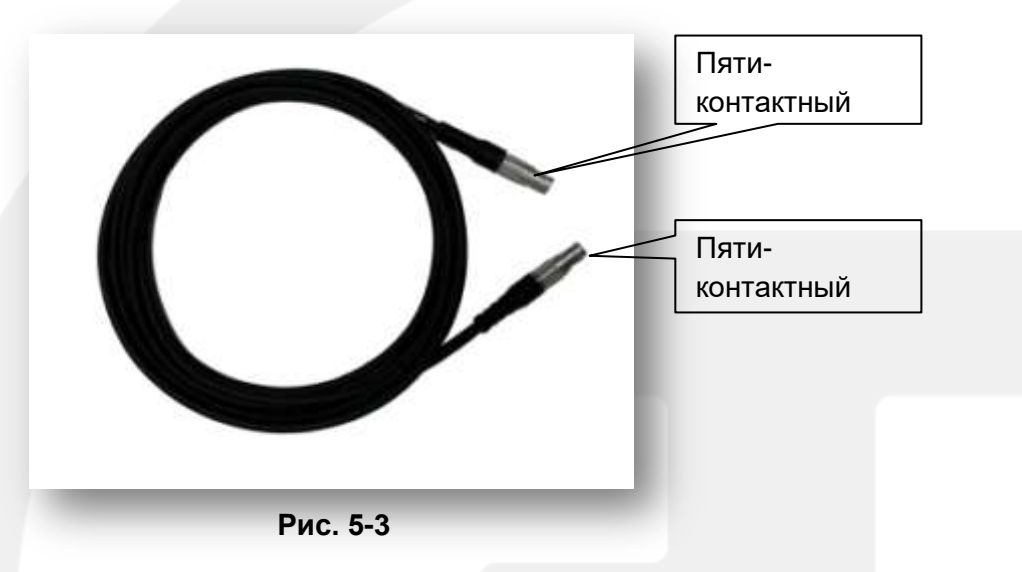

Кабель с пятиконтактными разъемами (5-pin) служит для подключения приемника к внешнему УКВ (GSM) модему для передачи данных.

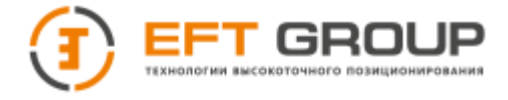

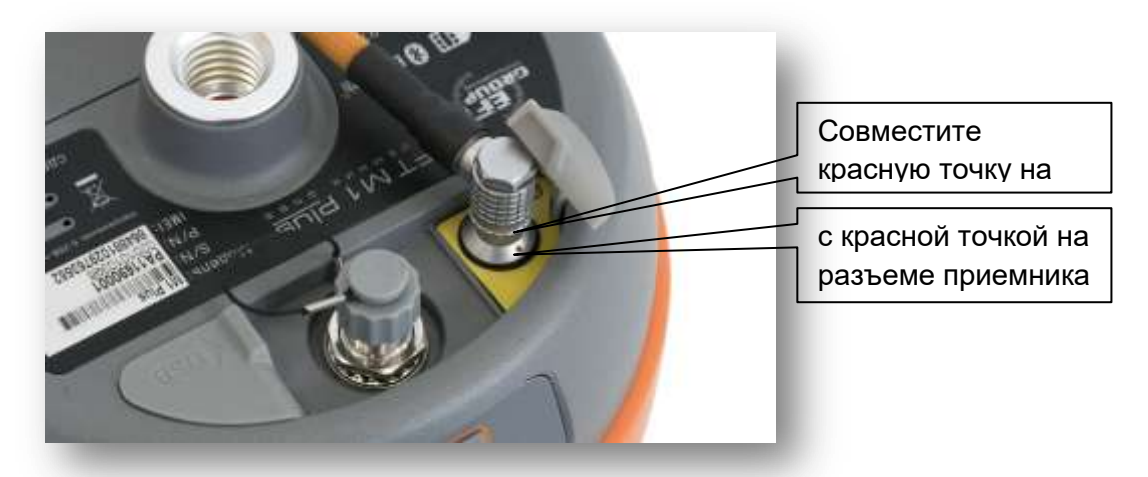

 **Рис. 5-4**

## <span id="page-47-0"></span>**Mini USB разъем**

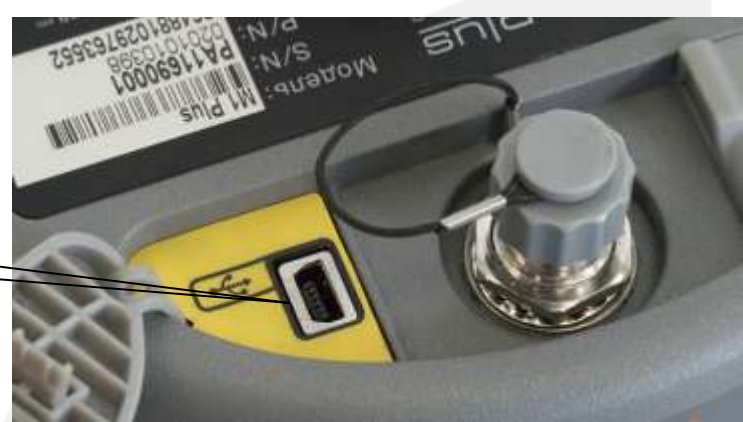

Mini USB разъем

 **Рис. 5-5**

Разъем предназначен для подключения приемника к компьютеру и внешним устройствам, для обновления прошивки и скачивания данных статических измерений. Также может применяться в качестве последовательного порта, используя специальный режим работы (необходимо установить драйвер, см. Приложение 2).

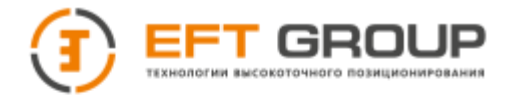

## <span id="page-48-0"></span>**Кабель Mini USB**

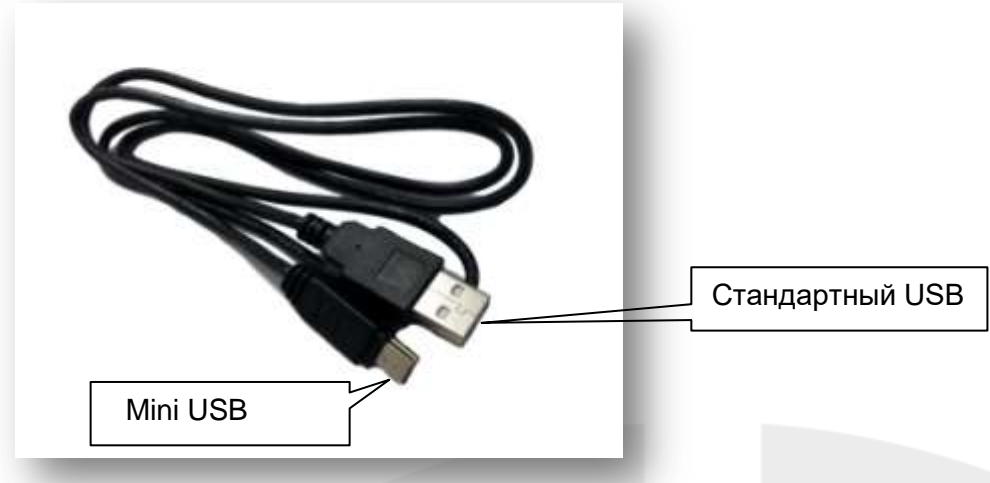

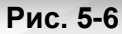

У кабеля Mini USB на одном конце находится стандартный USB разъем, а на другом mini-USB разъем. Кабель служит для подключения приемника к компьютеру для передачи данных.

## <span id="page-48-1"></span>**Антенный разъем**

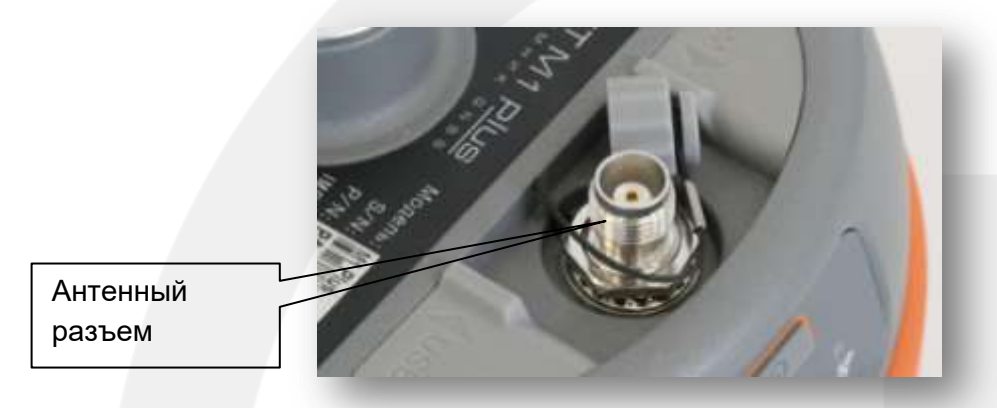

**Рис. 5-7**

Антенны GSM/УКВ (радио) используют одинаковый тип антенного разъема; Подключите GSM антенну к разъему при работе в GSM-сети, или подключите радиоантенну при использовании УКВ (радио) модема.

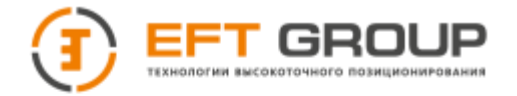

#### <span id="page-49-0"></span>**Антенна**

ГНСС-приемники со встроенным УКВ (радио) модемом или GSM модемом используют соответствующие антенны. В зависимости от режима работы выберите соответствующую антенну. При работе приемником в режиме "УКВ база" / "УКВ ровер" используйте УКВ (радио) антенну; при работе приемником в режиме " GSM база" / "GSM ровер" используйте GSM антенну.

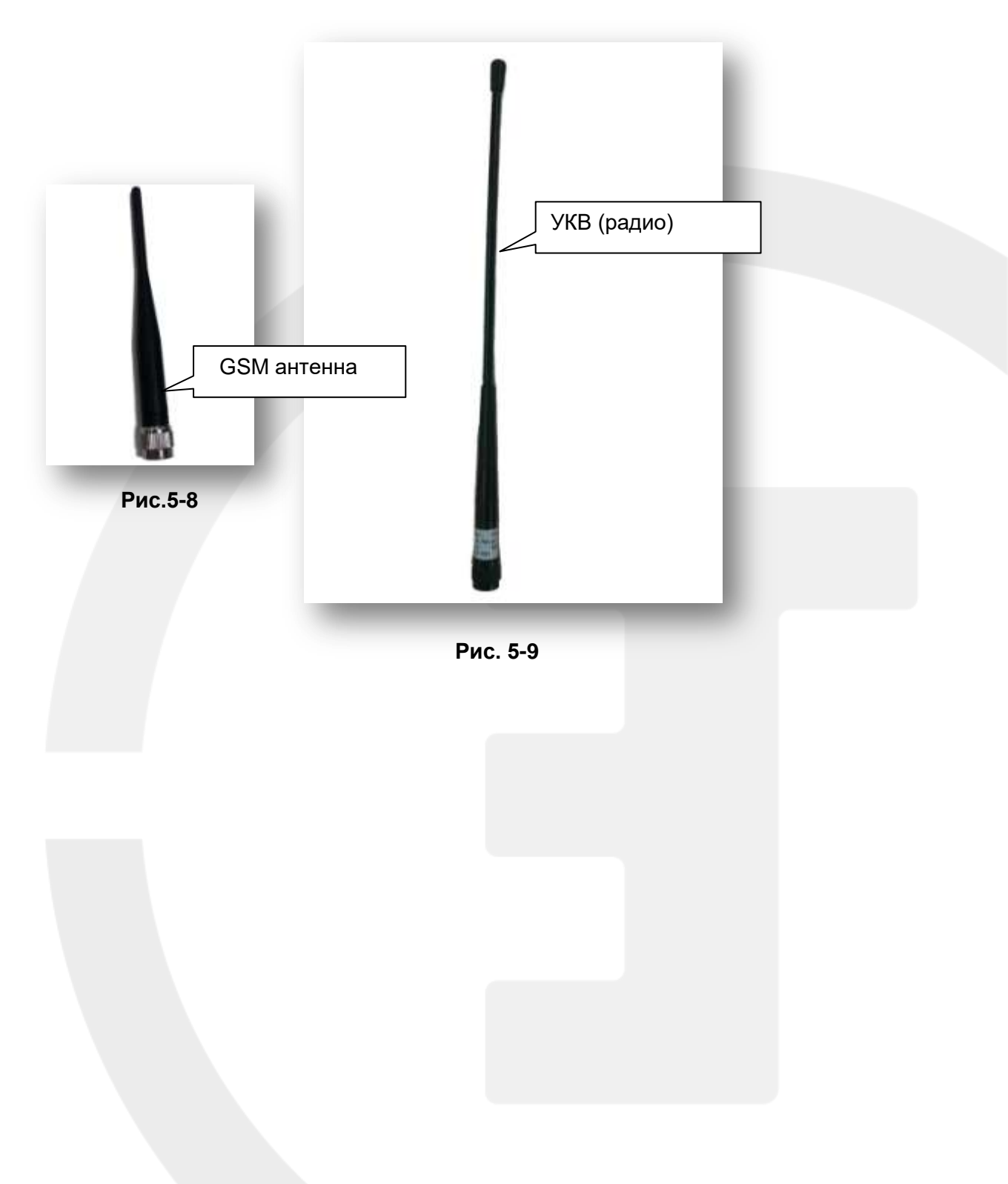

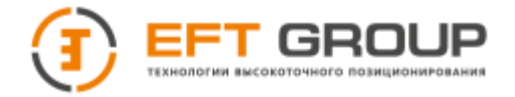

#### **Определение фазового центра**

Определение фазового центра приемника необходимо для более точного измерения высоты инструмента.

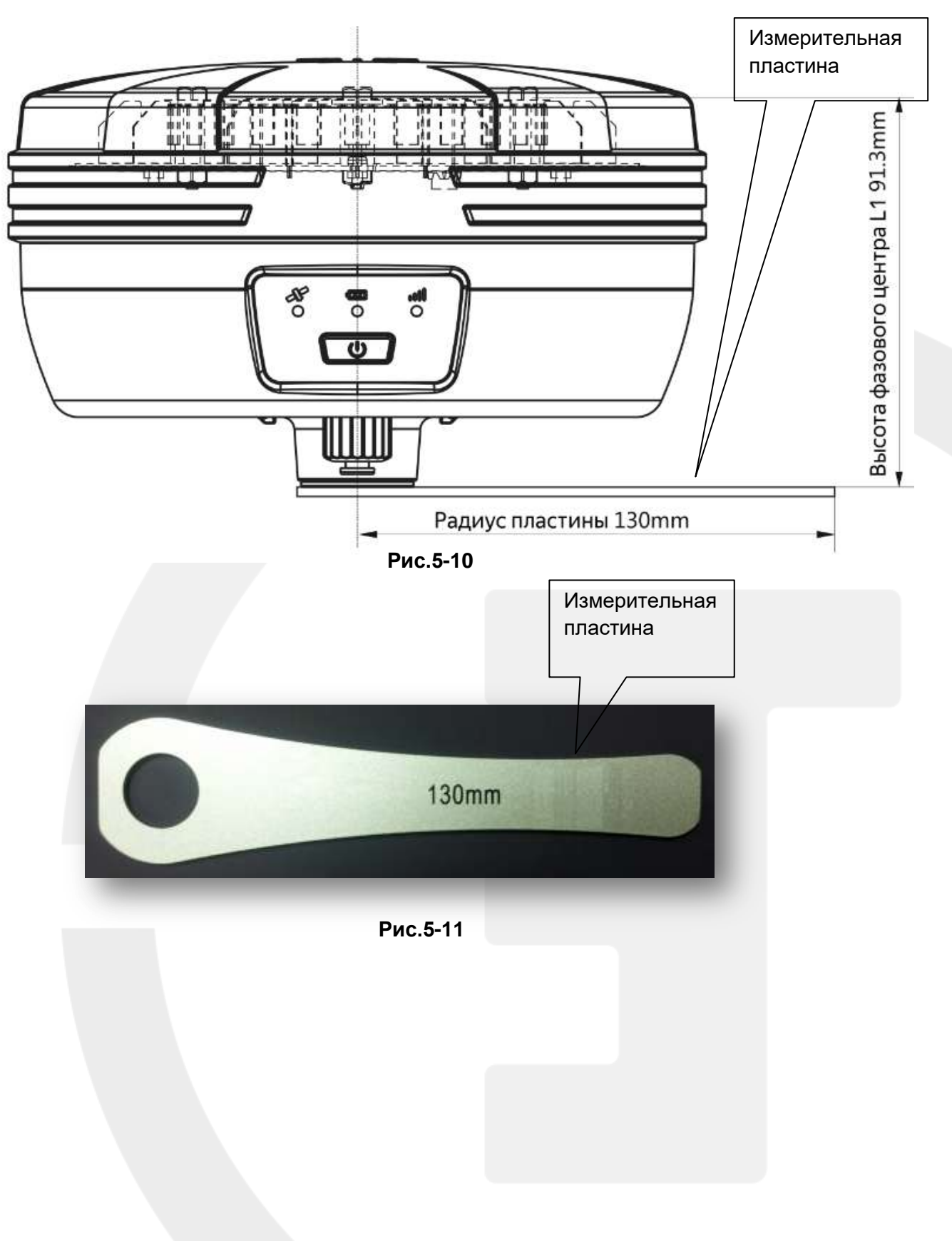

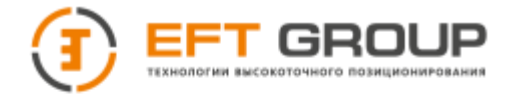

## <span id="page-51-0"></span>**Приложение 1: Заводские параметры по умолчанию**

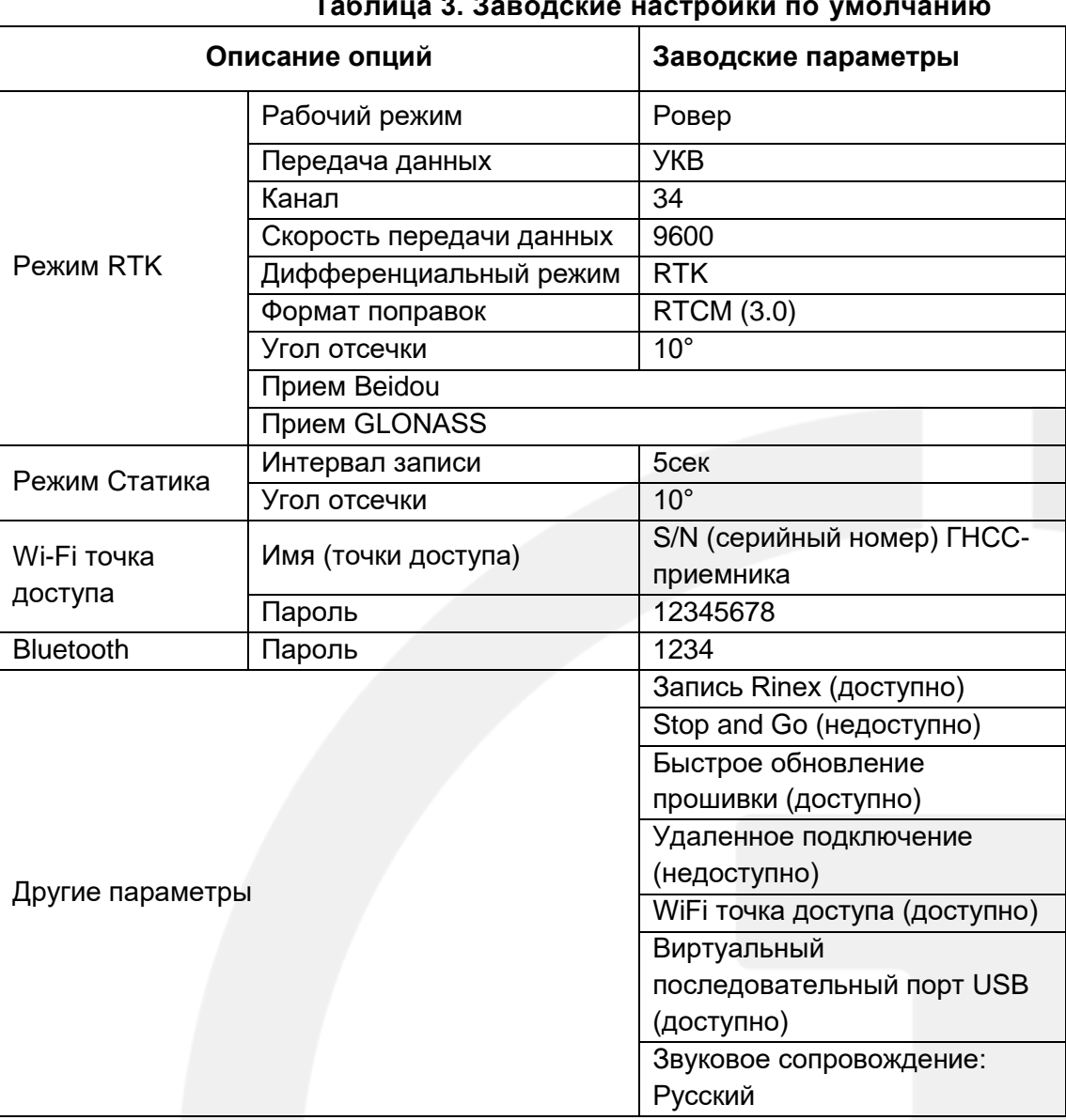

#### **Таблица 3. Заводские настройки по умолчанию**

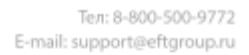

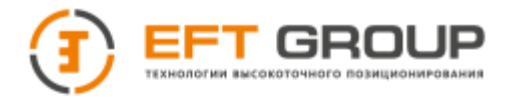

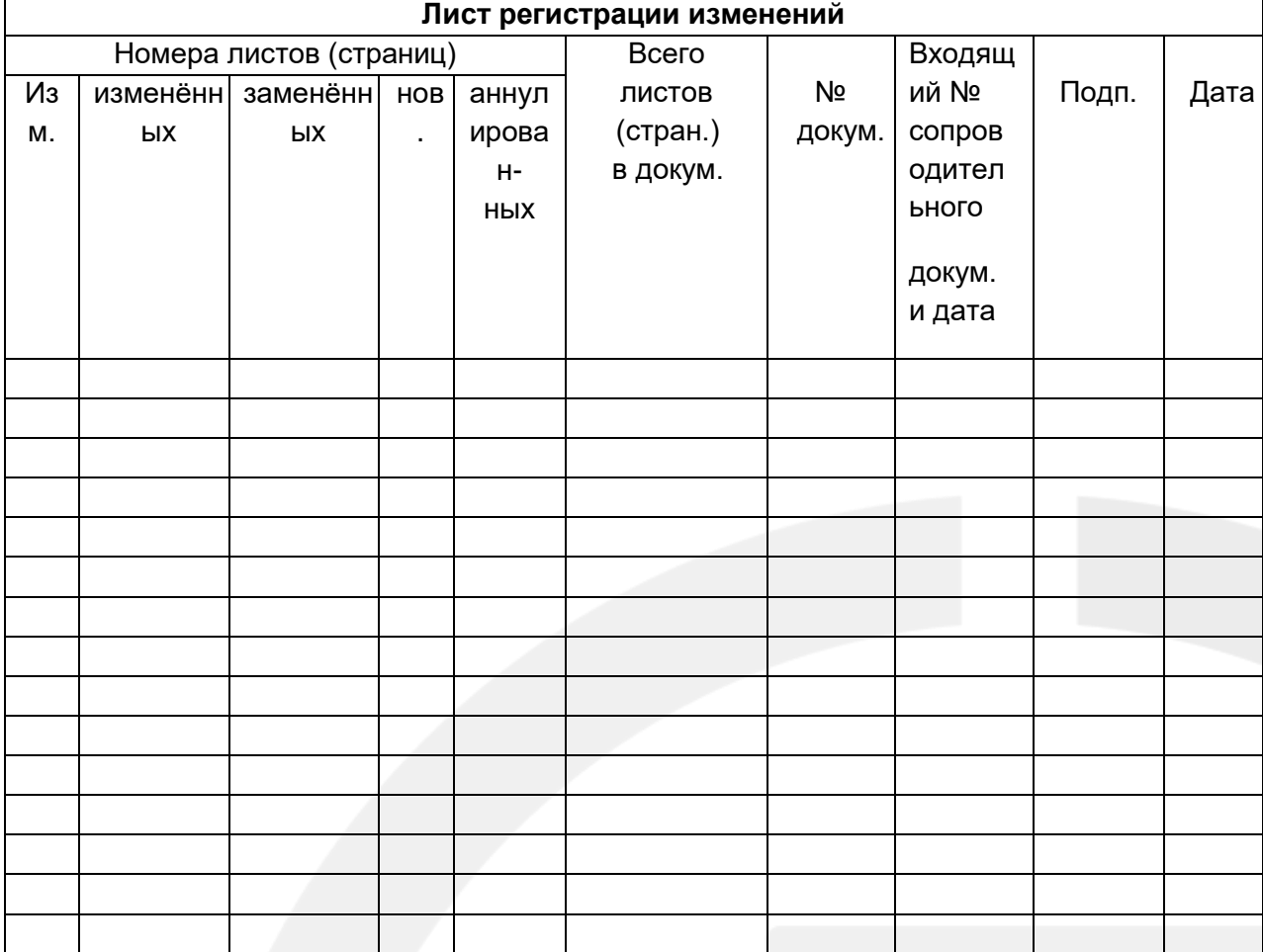

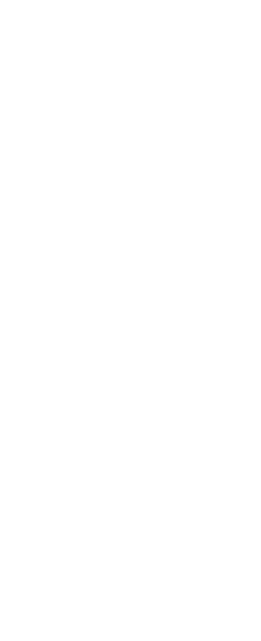